Universidade Federal de Santa Catarina Thaís Sprada Tavares e Souza

## **Desenvolvimento de uma ferramenta visual para facilitar o gerenciamento de projetos de um time de criação: Um estudo de caso aplicado à empresa Resultados Digitais**

Projeto de Conclusão de Curso submetido ao Curso de Design da Universidade Federal de Santa Catarina para a obtenção do Grau de em Bacharel em Design. Orientador: Prof. Dr. Julio Monteiro Teixeira

Florianópolis - SC 2016

Thaís Sprada Tavares e Souza

## **Desenvolvimento de uma ferramenta visual para facilitar o gerenciamento de projetos de um time de criação: Um estudo de caso aplicado à Resultados Digitais**

Este Projeto de Conclusão de Curso foi julgado adequado para obtenção do Título de Bacharel em Design, e aprovado em sua forma inal pelo Curso de Design da Universidade Federal de Santa Catarina.

Florianópolis, 21 de Novembro de 2016.

Prof. Luciano Castro, Dr. Coordenador do Curso

\_\_\_\_\_\_\_\_\_\_\_\_\_\_\_\_\_\_\_\_\_\_\_\_

Banca Examinadora:

Prof. Julio Monteiro Teixeira, Dr. Orientador Universidade Federal de Santa Catarina

\_\_\_\_\_\_\_\_\_\_\_\_\_\_\_\_\_\_\_\_\_\_\_\_

Prof. Eugenio Andrés Díaz Merino, Dr. Universidade Federal de Santa Catarina

\_\_\_\_\_\_\_\_\_\_\_\_\_\_\_\_\_\_\_\_\_\_\_\_

Prof.ª Giselle Schmidt Alves Díaz Merino, Dr.ª Universidade Federal de Santa Catarina

\_\_\_\_\_\_\_\_\_\_\_\_\_\_\_\_\_\_\_\_\_\_\_\_

Este trabalho é dedicado à minha mãe, meu constante exemplo de persistência e amor.

## **AGRADECIMENTOS**

Agradeço primeiramente à minha família, especialmente à minha mãe Aldaléa, por todo o apoio durante o caminho e por ser um exemplo diário de amor e perseverança, e à minha irmã, Thainá, pelos momentos compartilhados de crescimento.

Ao meu orientador Profº Drº Julio Monteiro Teixeira por todos os ensinamentos, participação, disponibilização de material e pela demonstração de interesse genuíno na realização desta pesquisa. Aos professores avaliadores Profº Drº Eugenio Andrés Díaz Merino e À Profª Drª Giselle Schmidt Alves Díaz Merino que auxiliam com a correção e análise deste trabalho.

À empresa Resultados Digitais pela oportunidade de crescimento e de ceder espaço ao desenvolvimento desta pesquisa, bem como aos meus colegas e amigos pesquisados, Paulo Germano, Rodrigo Thaler Knolseisen, Guilherme Rutkosky Pacheco, Matheus Henrique Bonetti e Adriano Silveira da Silva. Com certeza as suas contribuições foram de imenso valor no processo.

Ao Giuliano Vieira Benedet pela colaboração na criação de ilustrações e nas ideias de soluções para o projeto. Ao Glauco Cardoso e à Maria Luiza Buriham pela disponibilidade de realização dos testes pilotos. À Marina Cuneo Aguiar por todo auxílio e pela vontade de estar presente no que fosse possível.

À Uipi - Empresa Júnior de Design por ter transformado a minha vida acadêmica e ajudado a descobrir os meus potenciais, igualmente aos meus colegas que partilharam deste momento e que foram motivo dessa experiência engrandecedora.

Agradecimentos também ao Valdery Rodrigues Monte Júnior por todo amor, companheirismo, atenção e compreensão durante a minha jornada.

Escolha o seu canto, apegue-se a ele intensa e cuidadosamente, dando o melhor de si, e dessa forma talvez você possa mudar o mundo. Charles Eames

## **RESUMO**

O presente trabalho traz como temática o desenvolvimento de uma ferramenta visual para auxiliar no gerenciamento de projetos em uma *startup*. O desenvolvimento ágil é eixo condutor dessas empresas que crescem de maneira acelerada e, para isso, necessitam de processos enxutos. Neste sentido, a inserção da gestão visual pode contribuir para a agilidade de projetos realizados quando os tornam melhor compreendidos por meio de técnicas de pensamentos visuais que tem a capacidade de convergir ideias e de simplificar os processos de cognição. Este trabalho tem como objetivo geral propor uma ferramenta visual para facilitar o processo de desenvolvimento de projetos de um time de criação e aplicá-la como estudo de caso. Primeiramente, realizou-se uma Pesquisa Exploratória a fim de proporcionar o aprimoramento de ideias sobre assuntos ligados a *Design Thinking*, Pensamento Visual e Desenvolvimento de Projetos. Posteriormente, quanto à natureza aplicada, iniciou-se um Estudo de Caso realizado na empresa Resultados Digitais, localizada em Florianópolis, que envolveu o levantamento de dados por meio de procedimentos metodológicos para a identificação de oportunidade e obtenção de diagnóstico. Dessa forma, como proposta de contribuir para a performance da equipe pesquisada quanto ao desenvolvimento de projetos, foi desenvolvida uma ferramenta de gestão visual adaptada às necessidades e problemas encontrados.

**Palavras-chave:** Gestão Visual; Gestão de Projetos; Desenvolvimento de Projetos; Ferramenta de Gerenciamento; Ferramentas Visuais; Design.

#### **ABSTRACT**

This research has as theme the development of a visual tool to assist projects management in a startup. The agile development is the main axis of these type of companies which grow fast and need lean processes. According to that, the insertion of visual management may contribute to the agility of projects made, once they are better understood by means of visual thinking that has the ability to converge ideas and to simplify cognition processes. The main goal of this research is the proposal of a visual tool to facilitate project development process at a team that works with creation and apply it as a case study. At first, it was characterized by being an Exploratory Research in order to provide ideas enhancement about subjects related to Design Thinking, Visual Thinking, and Projects Development. Then, as applied nature, a Case Study was started on Resultados Digitais company, located in Florianópolis, that involved data collection using methodological procedures to identify opportunities and to get a diagnosis. Thereby, a visual management tool was created and adapted to the needs of the problems found as a way of contribution to the researched team performance about projects development.

**Keywords:** Visual Management; Project Management; Project Development; Management Tool; Visual Tools; Design.

## **LISTA DE FIGURAS**

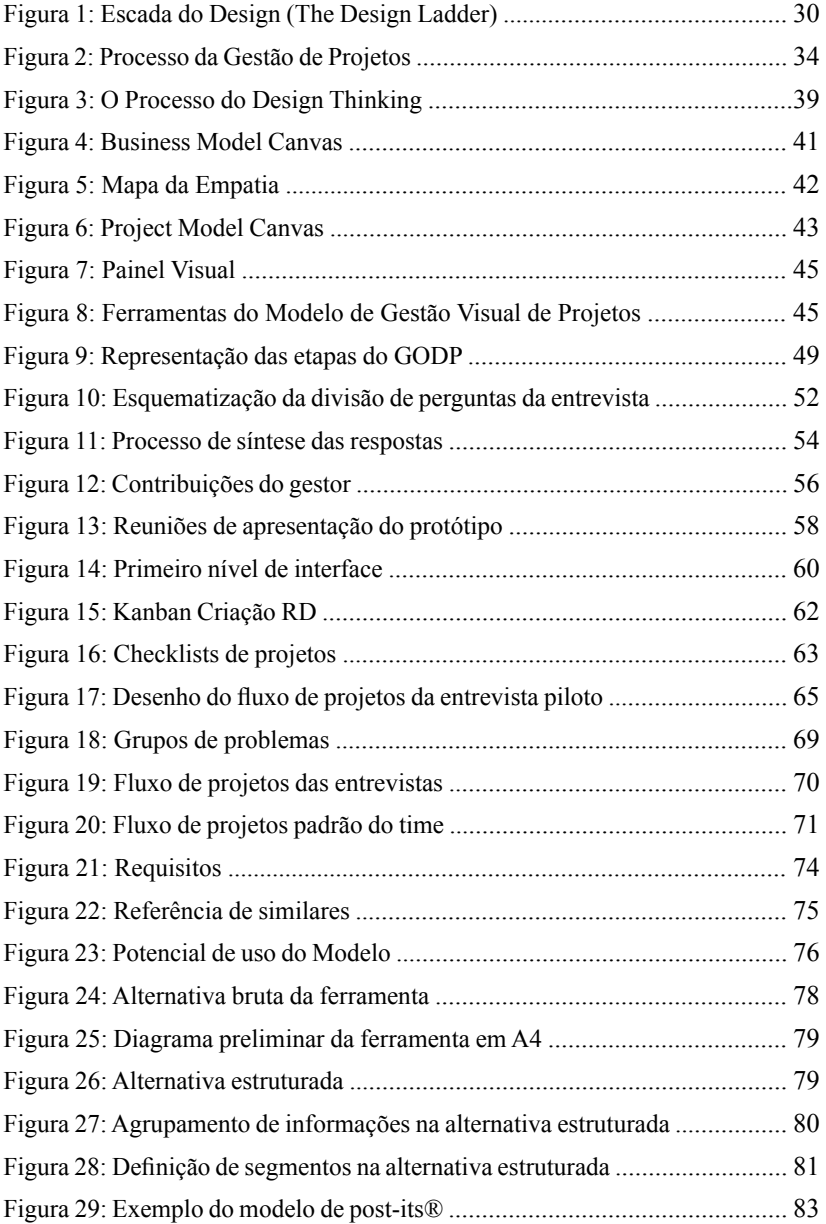

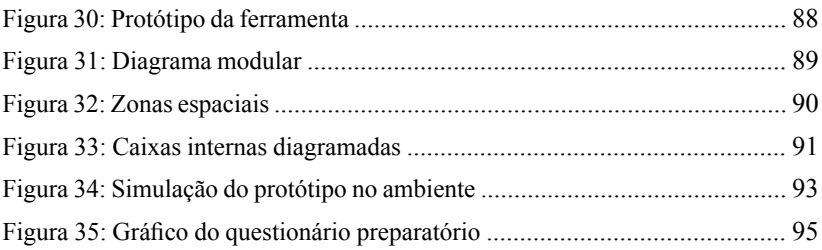

## **LISTA DE QUADROS**

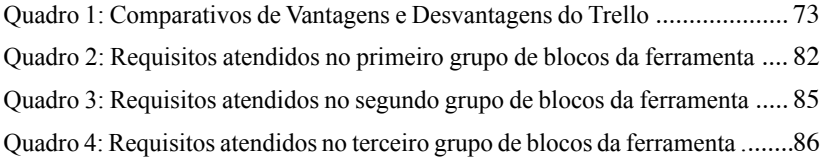

## **LISTA DE SIGLAS E ABREVIATURAS**

**BMC –** *Business Model Canvas*

**DDC –** Centro de Design da Dinamarca

**GODP –** Guia de Orientação para o Desenvolvimento de Projetos

**MVP –** Produto Viável Mínimo

**PCC –** Projeto de Conclusão de Curso

**PM –** *Project Model Canvas*

**PMBOK –** *Project Management Body of Knowledge*

**PMI –** *Project Management Institute*

**SEBRAE –** *Serviço Brasileiro de Apoio às Micro e Pequenas Empresas*

# **SUMÁRIO**

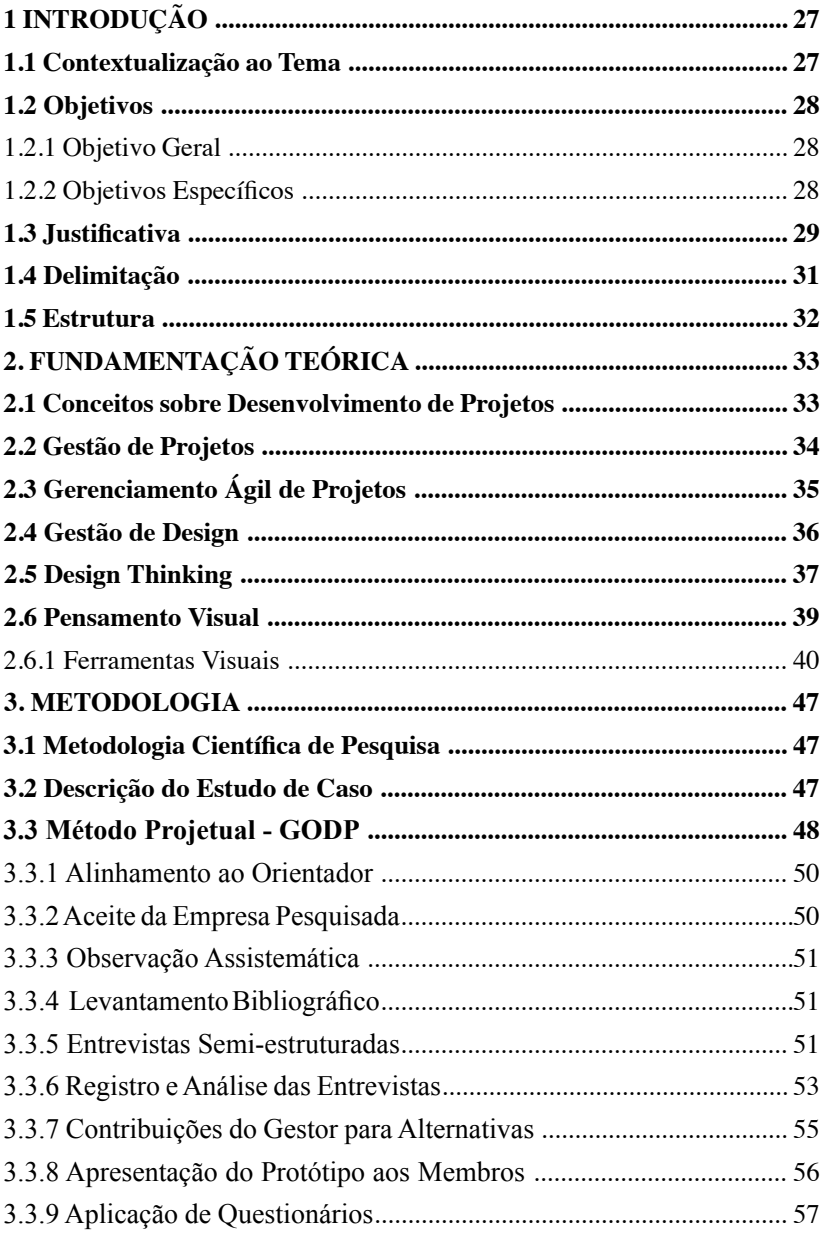

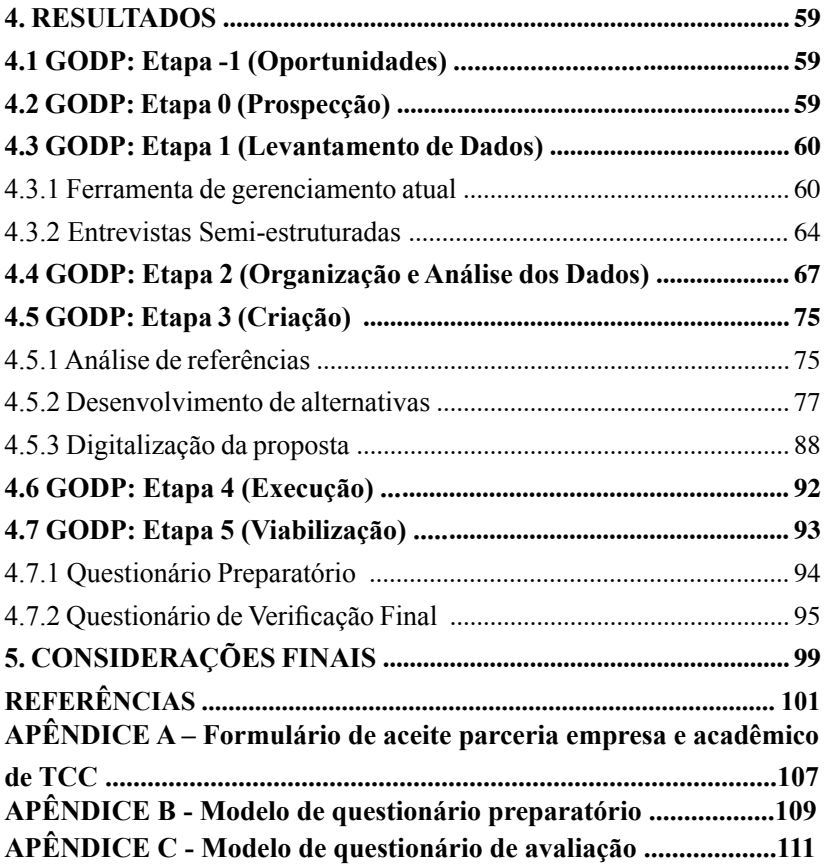

#### **1. INTRODUÇÃO**

#### **1.1 Contextualização ao Tema**

 O surgimento e desenvolvimento da *internet* acelerou a globalização e a aproximação das pessoas ao redor do mundo. A partir desse momento, a sociedade adaptou-se na forma de se comunicar e de compartilhar informação, permitindo a troca de opiniões e a geração de ideias como nunca havia sido feito antes (BROWN, 2010).

 A importância que o meio digital ganhou nas relações humanas alterou também o cenário dos negócios e logo surgiram novas formas e formatos de empreender, como por exemplo, as *startups*. A Associação Brasileira de Startups (2014) pauta o arquétipo *startup* como o uso da tecnologia e inovação sobre um modelo de negócios que possa ser escalável. Ries (2012, p.37) corrobora com essa visão, definindo o modelo como "uma instituição humana projetada para criar novos produtos e serviços sob condições de extrema incerteza" e que, devido a isso, exige um modo diferente de gerenciamento. Difere-se de uma empresa tradicional principalmente pela curva de crescimento acentuada e pela agilidade necessárias em virtude do acelerado cenário digital. Desse modo, *startups* com bom potencial de rentabilidade recebem grandes investimentos para que possam intensificar a sua ascensão e garantir o seu espaço de mercado (LONGHI, 2011).

 Apesar desta demanda por um formato de gestão mais enxuto e inovador, Schumpeter (1934) já entendia o empreendedorismo como inovação no mundo empresarial, relacionando-o com a ação de tornar ideias inovadoras reais com novos modelos de negócio à medida que se tenta substituir sistemas de negócios convencionais por torná-los obsoletos. Assim, as empresas *startup* podem utilizar da inovação como tentativa de substituir empresas tradicionais que, em virtude da sua estagnação em explorar novos mercados e incorporar mudanças, são mais resistentes à práticas inovadoras (FERNANDES, 2014).

Tradicionalmente, inovar no meio empresarial significava buscar novas soluções tecnológicas, porém, a partir dos anos 90, a inovação conquistou espaço quanto ao aprimoramento contínuo da qualidade de produtos e processos (VIANNA et al., 2012). Com isso, novos modos de fazer e gerenciar projetos ganharam forma e relevância no meio corporativo. Projetos, "um esforço temporário empreendido para criar um produto, serviço de resultado exclusivo" (PMI, 2013, p.3), foram por um longo período gerenciados utilizando extensos documentos, com alto nível de detalhamento e elevado número de etapas. Contudo, tal documentação extremamente completa carrega consigo rigidez e dificuldade de sofrer alterações repentinas. Dessa forma, é em ambientes que mudam rapidamente que os métodos tradicionais enfrentam obstáculos e, por isso, métodos ágeis de gerenciamento de projetos têm se mostrado eficientes.

## **1.2 Objetivos**

## **1.2.1 Objetivo Geral**

Propor uma ferramenta visual para facilitar o processo de desenvolvimento de projetos de um time de criação e aplicá-la como estudo de caso.

#### **1.2.2 Objetivos Especíicos**

- Analisar a estrutura de funcionamento e o fluxo de trabalho do departamento de criação na empresa;
- Extrair insumos por meio da identiicação de oportunidades, fragilidades e potencialidades nos processos de projeto;
- Desenvolver uma ferramenta visual que minimize as fragilidades do gerenciamento de projeto do time de criação;
- Analisar a potencialidade da ferramenta a partir de questionários aplicados aos usuários.

#### **1.3 Justiicativa**

De acordo com o Indice de Cidades Empreendedoras<sup>1</sup> 2015 (ENDEAVOR BRASIL, 2015), Florianópolis tem sido direcionada a ser uma cidade que cultiva o empreendedorismo devido a fatores como políticas públicas que favorecem o desenvolvimento de empresas, bom nível educacional da população local e infraestrutura equilibrada. Florianópolis é também apresentada como a segunda melhor cidade brasileira para se empreender, destacando-se em capital humano e inovação (ENDEAVOR BRASIL, 2015). Iniciativas como o *Sapiens* Parque, o Centro de Inovação ACATE e as incubadoras MIDI Tecnológico e CELTA, fomentam o surgimento de empresas e a conexão e qualificação de profissionais. Segundo Endeavor Brasil (2015), a capital lidera a relação de mestres e doutores na área de Ciência e Tecnologia, com uma proporção de 18 pesquisadores na área para cada 100 empresas - a média nacional é de oito - além de também estar na frente das demais 32 cidades avaliadas no quesito oferta de profissionais - seis a cada dez alunos do ensino superior são formados em cursos de excelência. Florianópolis é, então, uma das cidades que mais cresce no país e seu principal desafio, atualmente, é "transformar toda a mão de obra disponível e a inovação que começa a ser produzida, em negócios com potencial para alcançar todo o Brasil" (ENDEAVOR BRASIL, 2015, p.81).

Teixeira (2015) coloca que as dinâmicas de mercado levaram empresas a repensarem suas estratégias, primando por reações rápidas e mudanças de comportamento e cultura. Dessa forma, iniciativas com abordagens ágeis para modelos de gestão vem conquistando espaço

*<sup>1</sup> O Índice de Cidades Empreendedoras constitui-se em uma pesquisa realizada pela Endeavor Brasil que visa auxiliar ecossistemas locais a promoverem o crescimento das empresas. Seu ponto de partida está em identiicar as forças e os desaios de cada cidade para que os gestores públicos e as organizações de apoio (universidades, empreendedores, mídia) possam agir de forma precisa. Em 2015, foram analisadas 32 cidades por meio de 55 indicadores (ENDEAVOR BRASIL, 2015).*

especialmente em organizações e, iniciativas que tornam o gerenciamento de projetos mais simples, visual, flexível ou interativo, aliam-se à ambientes dinâmicos e inovadores.

O Centro de Design da Dinamarca (DDC) desenvolveu uma escala, em formato de escada, que ilustra os diferentes estágios de uso do design nas organizações, denominada *Design Ladder* (MELANDER, 2015) Figura 1.

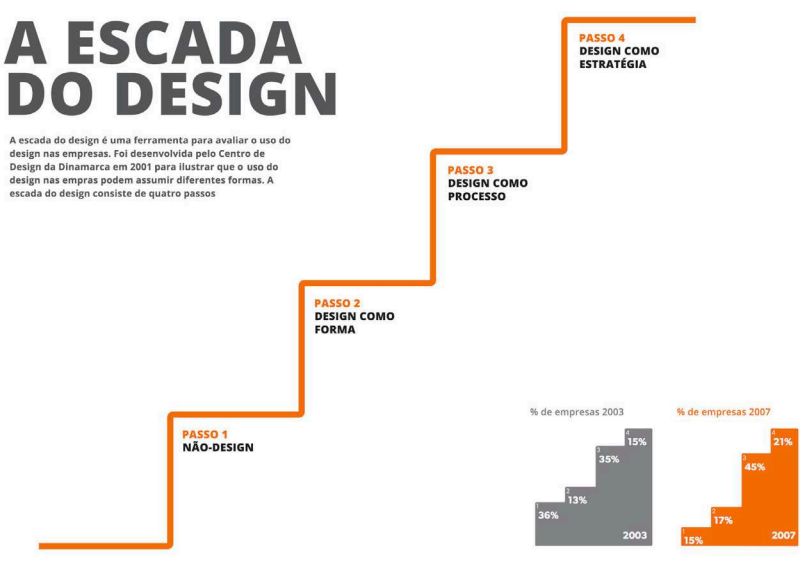

Figura 1: Escada do Design (The Design Ladder). Fonte: Traduzido de DDC (2015).

 Essa escada baseia-se na ideia de que existe uma conexão entre os rendimentos de empresas que estabelecem o design focado apenas em estágios iniciais de desenvolvimento, àquelas que o posicionam de forma estratégica. O *Design Ladder* é dividido em quatro estágios, (1) O design é uma parte omissa do processo de desenvolvimento do produto e é conduzido por profissionais não designers, contendo-se apenas à soluções pautadas em aspectos estético-funcionais; (2) o design é estabelecido somente como forma ou aparência nos estágios finais de desenvolvimento, podendo ser realizado por designers, mas normalmente sendo executado por outros proissionais; (3) o design não se contém apenas ao resultado,

mas é incluído nas fases iniciais do processo de desenvolvimento, gerando soluções que sejam despertadas a partir dos problemas e dos usuários; (4) o design quando é utilizado como estratégia, em que seu processo é inserido aos conceitos e visões do negócio em níveis globais, sendo o trabalho do designer fundamental às deinições estratégicas da empresa. Portanto, como consequência deste trabalho, deseja-se apontar o design na empresa Resultados Digitais como potencial agregador de valor além do nível operacional, contribuindo, assim, para a sua competitividade no mercado.

 Além dos motivos já mencionados, a autora encontra-se em cumprimento de estágio não-obrigatório na empresa pesquisada durante o período de desenvolvimento deste trabalho, o que se tornou fator contribuinte para a escolha do objeto de estudo visto a maior facilidade de imersão no ambiente, de aprofundamento no conhecimento dos problemas, e de contato com as pessoas pesquisadas. A autora, também, possui interesse nas temáticas as quais abordam o design de maneira holística e estratégica, não contendo-se apenas à soluções visuais finais e, portanto, é de desejo alinhar essa aspiração ao seu trabalho na Resultados Digitais.

#### **1.4 Delimitação**

Este projeto delimita-se aos temas ligados à *Design Thinking*, Pensamento Visual e Desenvolvimento de Projetos, orientando-se especiicamente para a elaboração de uma ferramenta visual para auxílio do gerenciamento de projetos na empresa Resultados Digitais. O estudo de caso será aplicado ao time de criação, não se estendendo às demais áreas e setores, apesar de estarem conectados ao processo.

Os esforços deste trabalho estão focados no contexto do luxo de atividades e atendimento e gerenciamento da execução de demandas pela equipe e não devem englobar práticas que otimizem o ambiente físico de ofício, logística e demais fatores que impactam a produtividade.

Deve-se ressaltar que o projeto realizado sugere um rearranjo e adaptações para melhorias de um processo já existente. O plano prévio deste trabalho intentou-se em propor uma ferramenta visual customizada

à equipe, a iteração dessa a partir de testes, e o desenvolvimento de sua versão final. Contudo, devido a necessidades de adaptações ao cronograma, o escopo projetual inal se contém na proposta da ferramenta e na coleta de *feedbacks* preliminares.

#### **1.5 Estrutura**

O presente trabalho está estruturado conforme serão apresentados os capítulos, seus principais tópicos e suas relações a seguir.

- Capítulo1 Introdução: tem como função inserir o leitor no contexto do projeto. Estão contidos nele: contextualização ao tema, objetivos (geral e específicos), justificativa, delimitação do trabalho e estrutura;
- Capítulo 2 Fundamentação Teórica: refere-se ao embasamento teórico que abrange os temas centrais do trabalho - *Design Thinking*, Pensamento Visual e Desenvolvimento de Projetos a fim de sustentar o seu desenvolvimento de modo conceitual:
- Capítulo 3 Metodologia: são apresentadas as classificações de pesquisa, a descrição do estudo de caso, bem como são exibidos os Procedimentos Metodológicos e como se pretende dar prosseguimento ao que já foi desenvolvido;
- Capítulo 4 Resultados: intenta-se em apresentar os resultados alcançados e relacioná-los aos objetivos específicos;
- Capítulo 5 Considerações Finais: é apresentada a conclusão sobre o desenvolvimento deste trabalho.

#### **2. FUNDAMENTAÇÃO TEÓRICA**

#### **2.1 Conceitos sobre Desenvolvimento de Projetos**

Projetos funcionam como um meio de execução de planos que geram resultados únicos, possuindo objetivos deinidos e contando com duração e recursos limitados. A longevidade de um projeto deve ser estabelecida em seu planejamento, dispondo de início e fim bem definidos. Deve-se ser concluído quando seus objetivos são alcançados ou quando há a impossibilidade de serem atingidos, ou ainda quando não existe mais necessidade de sua realização. Outro aspecto inerente à natureza de um projeto, é a sua exclusividade, que, embora possa conter componentes que se repetem durante a sua execução, não o desviam de seu caráter singular (PMI, 2013). Tal fator o diferencia da rotina operacional, a qual é contínua e repetitiva, gerando produtos em ambientes previsíveis e monitorados (CIERCO et al., 2012).

Projetos podem ser concebidos em todos os níveis organizacionais e variam em número de pessoas envolvidas, ou mesmo em número de organizações (PMI 2013). Em uma empresa, é comum que existam constantemente um conjunto deles que ocorram simultaneamente e que possam compartilhar dos mesmos recursos. Por estarem inseridos no contexto da organização, a qual também está inserida em um ambiente dinâmico, podem sofrer redeinições e ajustes a partir de mudanças no âmbito econômico, social mercadológico, político, tecnológico, ambiental em que a organização está inserida (CIERCO et al., 2012).

Dessa forma, a gestão de projetos faz-se necessária para que haja a integração com os membros da equipe e uma otimização da realização das atividades e da aplicação dos recursos. Ela deve estar preparada para mudanças e orientada para atingir um desempenho igual ou melhor ao previsto (ROZENFELD et al., 2006).

#### 2.2 Gestão de Projetos

PMI (2013, p.5) define o gerenciamento de projetos como "a aplicação do conhecimento, habilidades, ferramentas e técnicas às atividades do projeto para atender aos seus requisitos". Complementando. Rozenfeld, et al. (2006) compreende que a gestão de projetos deve estar presente no decorrer das suas três etapas fundamentais: parte do planejamento, passa pela execução e, por fim, atinge o encerramento - etapa a qual os resultados alcancados e lições tomadas são registrados.

O Project Management Institute - PMI (2013) apresenta cinco grupos de processos, conjunto das atividades da gestão de projetos, conforme exibe a Figura 2°.

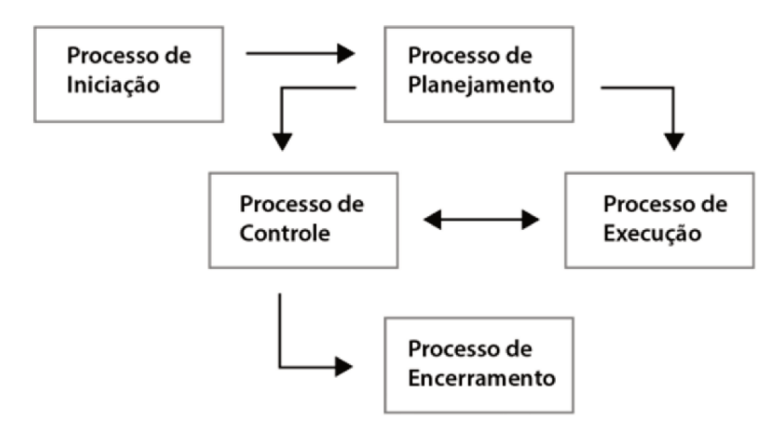

Figura 2: Processo da Gestão de Projetos. Fonte: Adaptado de PMI (2000) apud Rozenfeld, et al. (2006, p. 152).

No decorrer desta gestão, é preciso medidas de controle e avaliações periódicas para o acompanhamento, além da busca de equilíbrio entre requisitos que podem ser conflitantes, como duração, seus parâmetros de qualidade, os recursos necessários e os interesses dos diferentes stakeholders (ROZENFELD et al., 2006). Para que haja uma gestão de projetos plena, vários conhecimentos devem ser gerenciados de forma sistêmica e integrada, que, segundo o *Project Management Body Of Knowledge* - PMBOK, destacam-se em: escopo, tempo, custo, qualidade,

recursos humanos envolvidos, as comunicações do projeto, a gestão de riscos, as aquisições externas da empresa e a integração de todas essas áreas (PMI, 2013).

Esses fatores estão entrelaçados, caso algum mude, provavelmente outro fator será afetado. A equipe necessita estar capacitada para avaliar a situação, equilibrar as demandas e manter uma comunicação proativa com os *stakeholders* para o sucesso do projeto. Devido a possibilidade de mudanças, o desenvolvimento do plano de gerenciamento deve ser elaborado de forma progressiva durante a execução do projeto a fim de primar a melhoria contínua e gerar estimativas mais precisas (PMI, 2013).

#### **2.3 Gerenciamento Ágil de Projetos**

 A expressão Métodos Ágeis utiliza de uma abordagem simplificada. Contudo, ser simples muitas vezes é confundido com falta de controle quando, na verdade, significa ter agilidade, o que exige disciplina e organização. Essa abordagem aplicada ao desenvolvimento de projetos tornou-se melhor deinida em 2001, em que um grupo de 17 autores, representantes de diversas técnicas e metodologias ágeis, reuniram-se para debater e identificar o padrão de desenvolvimento de projetos existentes (PEREIRA; TORREÃO; MARÇAL, 2007). Foi criada, então, uma rede intitulada *Agile Alliance*, a qual culminou na publicação do Manifesto para o Desenvolvimento Ágil de *Software* (AGILE MANIFESTO, 2001), que estabelece uma estrutura comum para processos ágeis. Os seguintes itens são destacados:

- **Indivíduos e interações** acima de processos e ferramentas;
- **Software funcionando** acima de documentação detalhada (extensa);
- **Colaboração dos clientes** acima de negociação em contratos;
- **Respostas a mudanças** acima da continuidade de um plano;

 A *Agile Alliance* (2015) compreende que, embora haja importância nos itens acima à direita, os da esquerda em negrito são mais valorizados.

 Pereira, Torreão e Marçal (2007) entendem que os valores do Manifesto facilitam o gerenciamento do projeto, reforça o seu planejamento de modo constante, bem como cria um ambiente adaptado a mudanças e inovação durante o desenvolvimento do produto.

Segundo Amaral et al. (2011), o gerenciamento ágil de projetos responde às crescentes pressões por inovação e concorrência no mercado e às necessidade de reduzir ciclos de desenvolvimento de produtos. Desse modo, o autor define o tema como:

> O gerenciamento ágil de projetos é uma abordagem fundamentada em um conjunto de princípios, cujo objetivo é tornar o processo de gerenciamento de projeto mais simples, flexível e interativo, de forma a obter melhores resultados em desempenho (tempo custo e qualidade), menor esforço em gerenciamento e maiores níveis de inovação e agregação de valor ao cliente (AMARAL et al. 2011).

Contudo, apesar de métodos ágeis serem fundamentais para ambientes que sofrem mudanças recorrentes, ainda podem apresentar fragilidades que, muitas vezes, já são previstas e controladas na gestão de projetos tradicionais. Portanto, é proveitoso o alinhamento das duas práticas, variando em dosagens de acordo com a exigência do ambiente inserido, para uma gestão melhor e mais adequada dos projetos realizados.

#### **2.4 Gestão de Design**

 A gestão de design pode ser compreendida como a execução do design de forma planejada em uma organização com o intuito de contribuir para o alcance dos objetivos. Torna-se, portanto, uma ferramenta com potencial para criar diferenciação. Assim, o design não assume apenas aspectos estéticos formais, mas, também restabelece-se como "um processo criativo de gestão que pode ser integrado em outros processos da organização, como gestão de ideias, de inovação e de pesquisa e desenvolvimento, e que complementa a estrutura tradicional do gerenciamento de processos em uma empresa" (MOZOTA, 2011, p.145).
Conforme Gimeno (2000), a gestão de design é constituída de técnicas de gestão empresarial direcionadas a maximizar a competitividade em que a empresa usufrui inserindo-o como estratégia e utilizando-o como fonte de inovação. Portanto, ela possui função na identiicação de maneiras em que o design auxilia nas metas corporativas e na articulação de seus recursos dentre os diferentes níveis organizacionais (MOZOTA, 2011).

 Mozota (2011) compreende o design como um processo de criação e de tomada de decisão, cujas técnicas envolvem também inovação e estética. Inicia-se com um briefing, no qual é definido a origem do problema levantado, e encerra-se com um resultado como solução que será distribuído e avaliado pela empresa. Assim, para os designers, o processo de criação envolve a identificação de um problema que será resolvido através de um processo lógico difundido nas diferentes fases do projeto.

A gestão de design pode utilizar-se do *Design Thinking* como condutor do aprofundamento na origem do problema. Ambos os temas costumam estar conectados e se interseccionam no que tange a gerar pensamentos lógicos e globais a soluções. A gestão de design possui caráter estratégico enquanto o *Design Thinking* atua de forma tática. Martins (2004) conclui que o design, então, dota o entendimento de projeto em seu sentido mais amplo.

## **2.5 Design Thinking**

A maneira como o designer percebe as coisas e toma uma ação sobre elas ganhou a consideração de gestores como um meio de inovação empresarial. Apesar da nominação "design" estar comumente ligada à qualidade e estética, o seu verdadeiro eixo é o de promover bem-estar na vida das pessoas e, toma-se como problema, tudo aquilo que prejudica ou impede essa experiência (VIANNA et al., 2012).

O *Design Thinking* fundamenta-se, justamente, na nossa habilidade de intuição, de reconhecer padrões, de desenvolver ideias que tenham um significado emocional, além do funcional, e de nos expressar em mídias além de palavras ou símbolos. O centro do processo de design integra a abordagem humana com a racionalidade e o processo analítico (BROWN, 2010).

 O *Design Thinking* busca construir questionamentos mediante interpretação e compreensão das informações coletadas durante a observação do universo dos problemas de naturezas diversas. Assim, é necessário mapear a cultura, os contextos, as experiências pessoais e os processos na vida dos indivíduos para pensar de maneira abdutiva e identificar com eficiência os obstáculos para gerar soluções mais assertivas (VIANNA et al., 2012).

 Os *designers thinkers* mudam o foco do problema para o projeto e navegam entre as suas restrições com criatividade. Desse modo, por ser encarado no contexto de um projeto, o *Design Thinking* é contido dentro da realidade, possuindo começo, meio e fim. Dispõe de uma meta visível desde a sua concepção, com prazos que possibilitam a avaliação do progresso, correções no percurso e redirecionamento das atividades futuras (BROWN, 2010).

 O processo do *Design Thinking* é composto de três etapas principais, como a Figura 3 exibe: Imersão, Ideação e Prototipação. Estas fases possuem natureza versátil, apesar de serem apresentadas de forma linear, e podem ser moldadas de acordo com o projeto em questão ou, até mesmo, acontecerem simultaneamente (VIANNA et al., 2012).

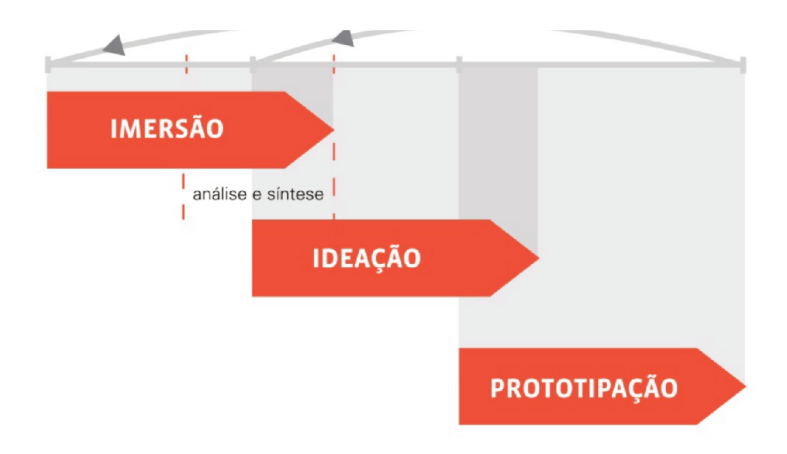

Figura 3: O Processo do Design Thinking. Fonte: Vianna et al. (2012 p.18)

Usualmente, a primeira etapa tem por objetivo a ambientação do contexto do projeto. Ela é dividida em Imersão preliminar, a qual se objetiva o entendimento inicial do problema, e Imersão em profundidade, que identifica as necessidades dos indivíduos envolvidos e entende as suas experiências para o levantamento de informações. Em sequência, a etapa de Ideação busca gerar ideias inovadoras por meio de atividades colaborativas que estimulem a criatividade para, posteriormente, serem selecionadas de acordo com o alinhamento aos objetivos do negócio. da viabilidade tecnológica e das necessidades humanas atendidas. Tais ideias, então, recebem validação na etapa de Prototipação, sendo gerada uma possível solução ao problema (VIANNA et al., 2012).

## 2.6 Pensamento Visual

Humanos são dotados da habilidade natural de se comunicar visualmente. A linguagem visual emerge através do uso e criação pelas pessoas a partir de suas necessidades de tratarem ideias complexas (SIBBET, 2013). Liedtka e Ogilvie (2014, p.49) assumem que "a visualização é a transformação de informações que você pode ver, seja literalmente com

os olhos ou iguramente com os olhos da mente." Logo, ela torna as ideias tangíveis e dispensa as ambiguidades, mesmo não utilizando-se de abordagens complicadas ou sofisticadas necessariamente.

Em um projeto, a visualização reduz os seus riscos e tem papel fundamental na colaboração interdisciplinar, pois evita a variação de interpretação em que o formato textual pode apresentar. Quando uma ideia é apresentada em texto, cada pessoa tende a construir as próprias imagens imaginativas, já, quando essa ideia é exibida com um desenho ou contando uma história, a possibilidade de modelos mentais é reduzida (LIEDTKA; OGILVIE, 2014). Portanto, a visualização tem alto poder de resolver as complicações vindas desses modelos conflitantes, sendo crucial quando abrangem ideias sobre como o trabalho será realizado, como os times irão cooperar, como tomar decisões, organizar e aprender (SIBBET, 2013).

 A visualização da informação também auxilia o comprometimento da equipe no projeto, pois, segundo Liedtka e Olgivie (2014) quanto mais nítido for o futuro desejado, mais dispostas as pessoas estarão no percurso de execução. Sibbet (2013) entende que a visualização tem poder de transformar o pensamento e os processos de um grupo. O engajamento das pessoas é intensiicado, os grupos ganham produtividade e conseguem pensar melhor globalmente de modo a permitir comparações, localização de padrões e mapeamento de ideias.

#### **2.6.1 Ferramentas Visuais**

Ferramentas visuais estão presentes em diversas literaturas como facilitadora do processo de entendimento de um pensamento sistêmico e muitas vezes global. Entre elas, mencionarei a seguir: A) *Business Model Generation - Canvas*; B) Mapa de Empatia; C) *Project Model Canvas*; C) Gestão Visual;

#### A) *Business Model Generation - Canvas*

O *Business Model Generation* apresenta como ferramenta o *Business Model Canvas* (BMC), uma solução visual que propõe estruturar, discutir e articular de maneira mais intuitiva e interativa modelos de negócio. O BMC é constituído de nove blocos fundamentais que, de forma planificada e visual, mostram sistematicamente e logicamente como uma organização gera valor. Os nove componentes estão abrangidos por quatro áreas principais de um negócio: clientes: oferta: infraestrutura: e viabilidade financeira (OSTERWALDER: PIGNEUR, 2010).

Os autores compreendem que, por modelo de negócios ser um conceito complexo e composto de diversos componentes que se conectam, o pensamento visual é fator indispensável para entendê-lo como um todo. Ouando é representado visualmente, as suposições são transformadas em informações explícitas, tornando-o tangível e permitindo discussões e alterações mais claras (OSTERWALDER: PIGNEUR, 2010).

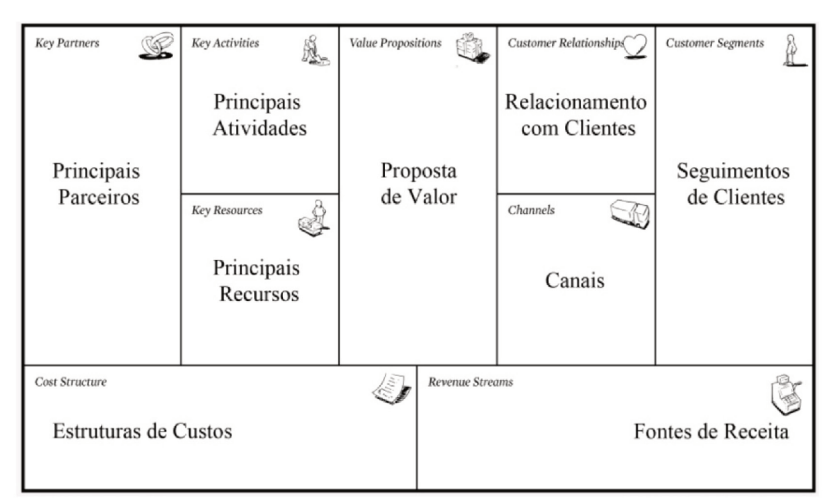

Figura 4: Business Model Canvas. Fonte: Osterwalder e Pigneur (2010, p. 44).

# B) Mapa de Empatia

Como apoio para a compreensão dos seguimentos de clientes atendidos em um modelo de negócio, o Business Model Generation utiliza a ferramenta Mapa da Empatia desenvolvida pela companhia de pensamento visual XPLANE<sup>2</sup>. Essa ferramenta garante que o usuário

esteja no centro do processo e que seja entendido melhor o ambiente em que ele está inserido. Desse modo, desenvolve-se o caráter empático, sendo possível identificar com maior qualidade suas características e gostos relacionados aos sentidos, além de seus medos e necessidades (OSTERWALDER; PIGNEUR, 2010).

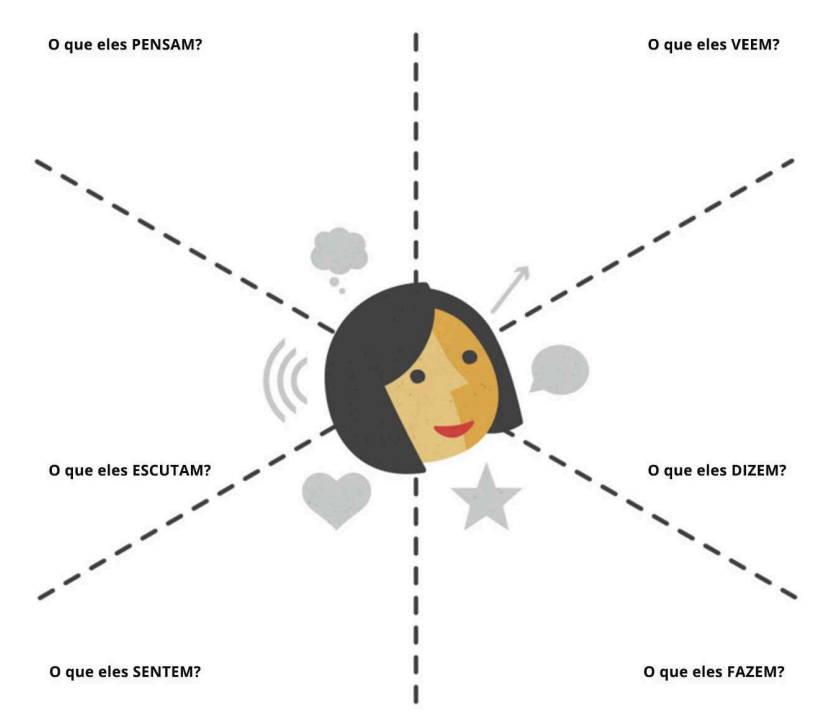

Figura 5: Mapa da Empatia. Fonte: Traduzido de XPLANE [ca.2013].

### B) *Project Model Canvas*

O *Projetc Model Canvas* – ou PM *Canvas* (FINOCCHIO JÚNIOR, 2013) estabelece uma nova forma de construir um plano de projeto que se distancia da linearidade textual e que evidencia melhor as conexões entre as partes, sendo mais fácil e rápido de elaborar e aplicar. O PM *Canvas* cede o lugar do formalismo para gerar agilidade, mas ainda mantém o pensamento lógico através das relações entre os conceitos. É estruturado em 13 blocos essenciais para o planejamento do projeto, são eles:

Justificativas; Objetivos; Benefícios; Produto; Requisitos; Stakeholders Externos: Equipe: Restrições: Premissas: Grupo de Entregas: Riscos: Linha do Tempo; e Custos (FINOCCHIO JÚNIOR. 2013).

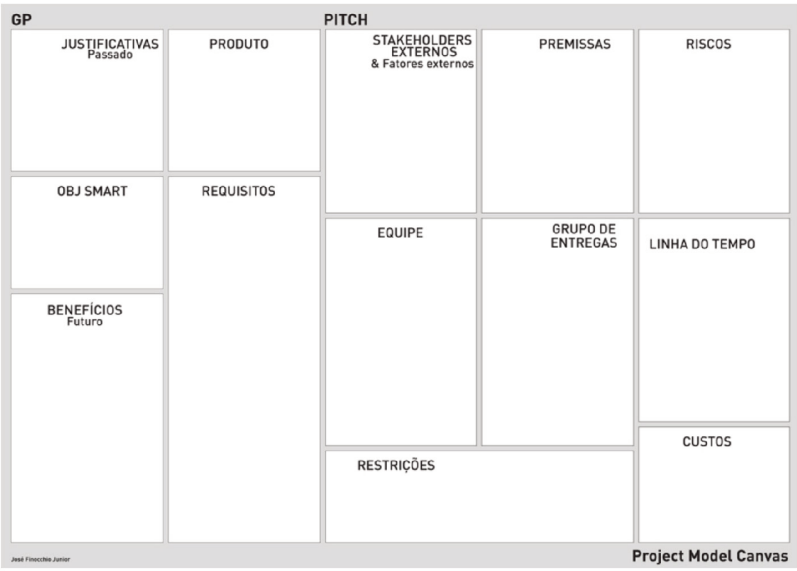

Figura 6: Project Model Canvas. Fonte: Finocchio Júnior (2013 p.35).

# C) Gestão Visual

Teixeira e Merino (2014) e Teixeira (2015) apresentam a aplicação de princípios de gestão visual no desenvolvimento de projetos. Para demonstrar a sua utilização, empregou-se sobre um modelo de referência já existente, o GODP - Guia de Orientação para o Desenvolvimento de Projetos, e, para ele, foram desenvolvidas um grupo de ferramentas visuais

Foi desenvolvido ao GODP uma sequência de atividades de forma flexível que possibilitasse ao usuário a obtenção de uma visão integral do projeto. O GODP evoluiu de um Ouadro Descritivo, que apresentava as etapas e suas funções principais, a um Quadro de Etapas, que descreviam

a fase em diferentes níveis de complexidade (Figura 7). Foram também criadas ferramentas visuais com função de orientar o desenvolvimento de práticas e procedimentos (TEIXEIRA; MERINO; WOLF, 2015) (Figura 8).

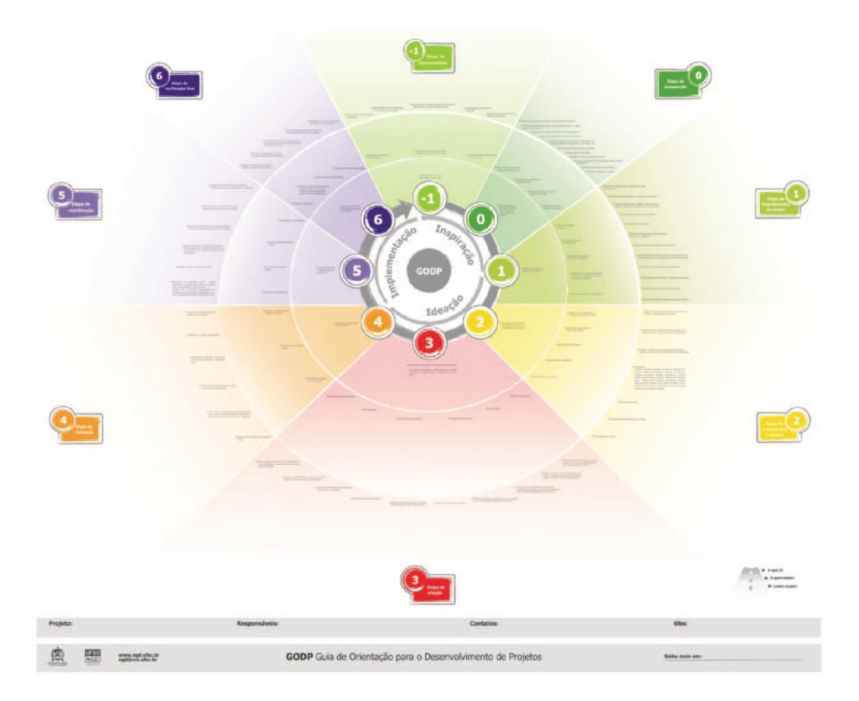

Figura 7: Painel Visual. Fonte: Teixeira (2015).

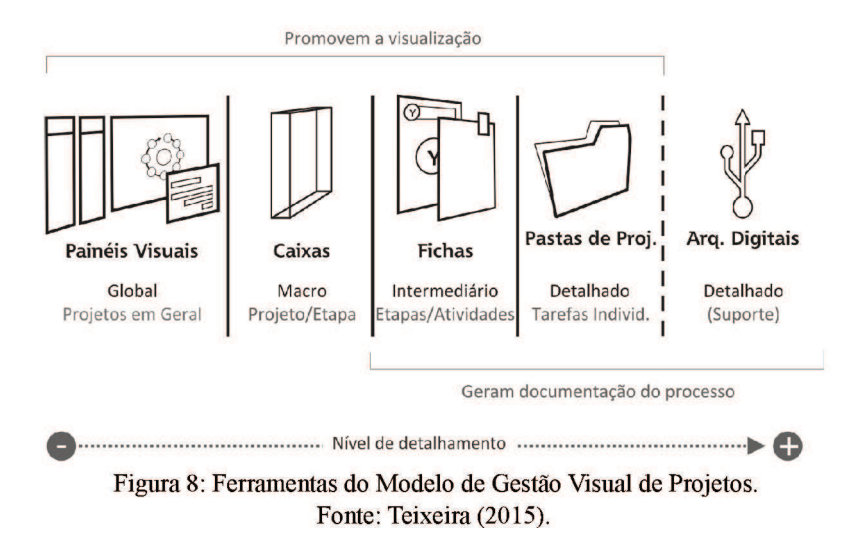

### **3. METODOLOGIA**

#### **3.1 Metodologia Cientíica de Pesquisa**

Primeiramente, quanto aos objetivos, este trabalho é composto de uma Pesquisa Exploratória que, como fim, proporciona maior familiaridade com o problema para promover o aprimoramento de ideias. Comumente, a pesquisa exploratória utiliza-se de: (a) pesquisa bibliográfica para o levantamento dos principais trabalhos já realizados, o quais são constituídos principalmente de livros e artigos cientíicos por serem capazes de fornecer dados relevantes ao tema; (b) entrevistas com pessoas que tiveram experiências práticas com o problema pesquisado; (c) análise de exemplos que "estimulem a compreensão" (GIL, 1991). Posteriormente, este trabalho enquadra-se como uma Pesquisa Descritiva em relação aos seus objetivos. A pesquisa descritiva intenta-se em descrever as características de uma certa população ou fenômeno e utiliza-se de técnicas padronizadas de coleta de dados. Envolve descrição, registro, análise e interpretação dos fenômenos para o entendimento da sua dinâmica (GIL, 1991).

Nesse contexto, quanto à natureza aplicada, a pesquisa se emolda como um Estudo de Caso por abranger o estudo profundo e exaustivo de objetos para o seu conhecimento amplo e detalhado (GIL, 1991), neste caso, da empresa Resultados Digitais.

#### **3.2 Descrição do Estudo de Caso**

Fundada por cinco sócios em 2011, a *startup* Resultados Digitais atua na área de Marketing Digital e está situada em Florianópolis. Estrutura-se em sete áreas e apresenta mais de 300 colaboradores. Caracteriza-se como uma empresa SaaS (*software* como serviço) por possuir, como produto, uma plataforma integrada para a gestão de Marketing Digital para empresas, denominada RD *Station*. A Resultados Digitais utiliza da sua metodologia de implementação de Marketing Digital para a aquisição de clientes, oferecendo conteúdos através de mídias digitais, como artigos e cursos, e realizando eventos para promover a educação dos profissionais ligados à temática.

Quanto à estrutura organizacional da empresa, o presente trabalho está inserido no time de criação na diretoria de Marketing, a qual é responsável por desenvolver oportunidades de vendas para a área comercial. Atualmente, a criação é composta por seis designers - sendo um o líder - que atendem a demandas internas de design não relacionadas à plataforma RD *Station*. O time, portanto, não apenas está em contato direto com os outros da diretoria, mas também, com os das demais áreas para o suprimento das necessidades.

O volume de tarefas da equipe de criação é organizado semanalmente e revisado diariamente. Os projetos não seguem padrões - variam em origem, complexidade, tempo exigido, dimensão e risco - bem como podem surgir de demandas recorrentes, como as que se referem à materiais de conteúdo. Devido à grande quantidade de atividades da equipe, o fluxo de trabalho exige organização de prioridades e agilidade que, muitas vezes, é afetada em razão das diferentes partes envolvidas inluenciadoras do projeto. Portanto, inseridos em um meio dinâmico e de constante mudança, os projetos podem facilmente sofrer alterações e adequações durante o seu desenvolvimento.

#### **3.3 Método Projetual - GODP**

Este estudo tem como base a utilização da metodologia projetual GODP - Guia de Orientação para o Desenvolvimento de Projetos (MERI-NO, 2014).

O guia é de formato cíclico e composto de oito etapas inseridas em três momentos, denominados Inspiração, Ideação e Implementação. As etapas se fundamentam na coleta e interpretação de informações, no desenvolvimento criativo, na execução projetual e na viabilização e verificação final do projeto (MERINO, 2014) (Figura 9).

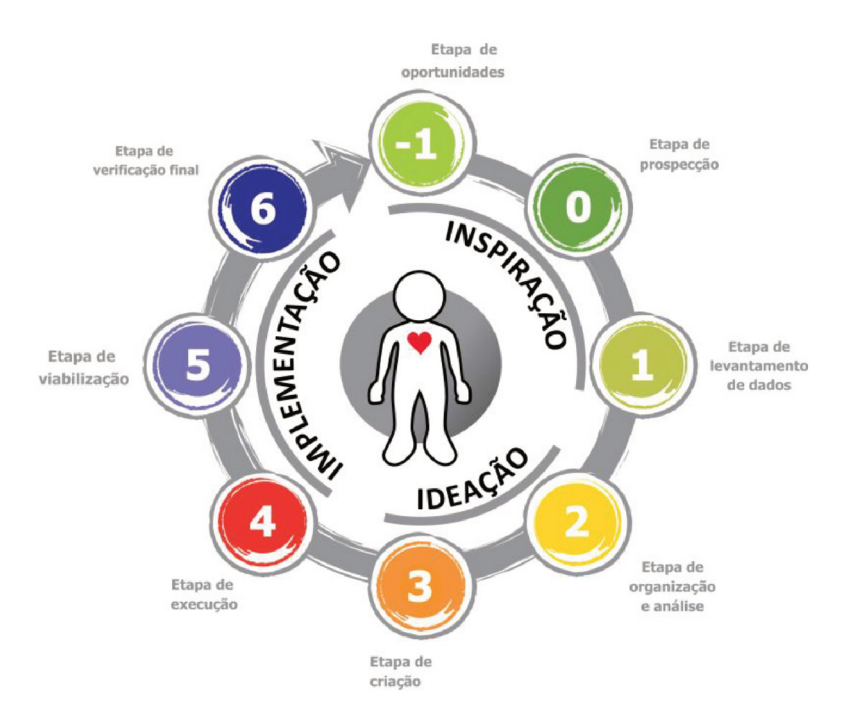

Figura 9: Representação das etapas do GODP. Fonte: Merino (2013).

A Etapa -1 (Oportunidades) consiste na verificação de oportunidades do mercado em que o design possa agir adequadamente, considerando o panorama local, nacional e internacional e a atuação na economia. Na Etapa 0 (Prospecção) é definido o problema central condutor do projeto. Por conseguinte, na Etapa 1 (Levantamento de Dados) é realizado o levantamento de dados conforme as necessidades do projeto para, então, na Etapa 2 (Organização e Análise), esses dados serem organizados e analisados e os requisitos do projeto serem definidos de modo consistente. Na Etapa 3 (Criação), são determinados os conceitos gerais do projeto a fim de gerar alternativas preliminares que serão analisadas de acordo com a sua eficiência em atender aos objetivos. Dessa forma, na Etapa 4 (Execução), são desenvolvidos protótipos de acordo com as propostas anteriores. Na Etapa 5 (Viabilização) o produto é testado em situação real

juntamente aos usuários e, finalmente, na Etapa 6 (Verificação final), a implementação será analisada e possivelmente serão identificadas novas oportunidades, conectando-se, novamente, à Etapa -1 (MERINO, 2014).

 Cabe ressaltar que, algumas atividades projetuais sugeridas pelo GODP são descritas neste capítulo por conta do rigor metodológico aplicado aos procedimentos e as técnicas de coleta de dados. O desenvolvimento das demais atividades são descritas no Capítulo 4: Resultados. Tais atividades de maior rigor metodológico são descritas a seguir: Alinhamento ao Orientador; Alinhamento à Empresa Pesquisada; Levantamento Bibliográfico: Observação Assistemática: Entrevistas Semi-estruturadas; Registro e Análise das Entrevistas; Contribuições do Gestor para Alternativas; Apresentação do Protótipo aos Membros; Aplicação de Questionários.

#### **3.3.1 Alinhamento ao Orientador**

O início da identiicação da oportunidade se deu no dia 01 de Abril de 2016 quando a autora realizou uma reunião com o orientador desta pesquisa a im de estabelecer alinhamentos e interseccionar a *expertise* dele com as suas áreas de interesse. Desse modo, viu-se a inserção da autora na empresa Resultados Digitais em período de cumprimento de estágio não obrigatório como uma possibilidade de atuação para o desenvolvimento do projeto.

#### **3.3.2 Aceite da Empresa Pesquisada**

Identificada a oportunidade, realizou-se uma reunião com o gestor do time de criação junto ao orientador de projeto na sede da empresa Resultados Digitais no dia 13 de abril de 2016, visando estabelecer uma avaliação preliminar das possibilidades de realização da pesquisa. A reunião teve a intenção de explanar sobre o tema, os possíveis benefícios do projeto e também o acordo das partes para o início do desenvolvimento.

Ao fim, com base nas informações levantadas, foi gerado e assinado pelo gestor do time o formulário de Aceite de Parceria entre empresa e acadêmico de PCC (Apêndice A).

#### **3.3.3 Observação Assistemática**

Buscando assimilar o contexto a ser trabalhado, realizou-se uma observação assistemática do cotidiano da equipe para que fosse possível entender de melhor modo o fluxo de trabalho, como os membros lidam e gerenciam os seus projetos e se de fato eles sentiam algum descontentamento quanto a este processo.

> A observação ajuda o pesquisador a identificar e a obter provas a respeito de objetivos sobre os quais os indivíduos não têm consciência, mas que orientam seu comportamento. Desempenha papel importante nos processos observacionais, no contexto da descoberta, e obriga o investigador a um contato mais direto com a realidade. É o ponto de partida da investigação social (LAKATOS; MARCONI, 2003, p.191).

#### **3.3.4 Levantamento Bibliográico**

De modo inicial, foi realizada uma pesquisa bibliográfica de publicações, acervos e portais de busca sobre assuntos ligados a *Design Thinking*, Pensamento Visual e Desenvolvimento de Projetos para entender o estágio de conhecimento que os temas encontram-se atualmente e para facilitar a elucidação do problema uma vez que o conteúdo foi melhor compreendido pela autora.

#### **3.3.5 Entrevistas Semi-estruturadas**

Como principal meio para se conhecer a origem da natureza do problema e tornar a pesquisa exploratória centrada no usuário, foram conduzidas entrevistas semi-estruturadas com cinco membros da equipe os quais já tinham experienciado a gerência de projetos de design no time. Desse modo, realizou-se dois modelos considerando o cargo ocupado pelo membro: um para o gestor e outro para os demais colaboradores.

Segundo Lakatos e Marconi (2003), a entrevista dá-se a partir de um encontro entre duas pessoas objetivando a coleta de informações sobre determinado assunto, mediante uma conversação de natureza profissional. É utilizada para a coleta de dados ou para auxiliar no diagnóstico ou no tratamento de um problema social.

A preparação para as entrevistas se iniciou com o agendamento antecipado com cada participante. Elas ocorreram na própria empresa, em salas de reuniões que favorecem a privacidade e trazem conforto para um ambiente amigável. Era essencial estabelecer uma relação de confiança visando o sucesso do procedimento. Para isso, houve um contato inicial amistoso em que foi explicado a finalidade da entrevista e ressaltada a significância da colaboração do entrevistado. Foi assegurado, também, o caráter confidencial do momento.

O registro das respostas se sucedeu por meio de gravações de áudio, com a devida autorização do informante, a fim de que fosse possível a retomada posterior da ocasião com o auxílio dos tons de fala e expressões utilizadas pelos participantes, assim, a análise de dados pôde ocorrer com maior idelidade. Além de um gravador, também foi levado à entrevista materiais como papel, lápis de cor e canetas, pois eram de exigência do guia de perguntas e também serviriam como facilitadores de expressão e de comunicação do entrevistado.

Tendo em vista o objetivo a ser alcançado e o peril de informações a serem obtidas, o planejamento do roteiro da entrevista foi construído baseado em situações recorrentes e diiculdades percebidas durante as observações assistemáticas. Esse, foi dividido em dois blocos conforme exibe a Figura 10.

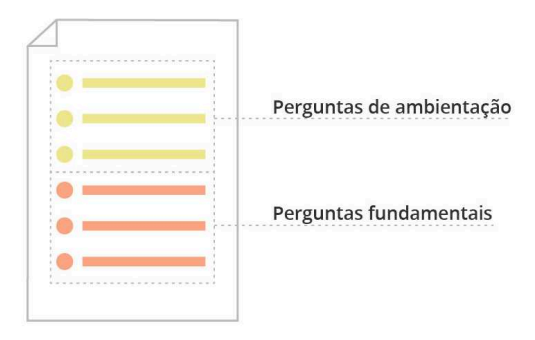

Figura 10: Esquematização da divisão de perguntas da entrevista. Fonte: Autora (2016)

O primeiro grupo foi constituído de perguntas cujo o intuito era o de ambientar o entrevistado, estimulá-lo à espontaneidade em suas respostas e de iniciar um processo de relexão gradual. Por tal motivo, as perguntas mais fundamentais foram direcionadas à segunda parcela. Nessa, elas tinham o propósito de instigar ainda mais o pensamento do informante sobre as dores percebidas e conhecer a perspectiva dele a respeito do fluxo de trabalho da equipe e do gerenciamento de projetos.

O roteiro de entrevista do gestor e dos demais membros diferiam em: para o gestor, o enfoque das perguntas era sobre a sua compreensão de acompanhamento como líder dos diferentes projetos que acontecem no time; para os demais membros, as perguntas foram elaboradas para o conhecimento de como o processo de desenvolvimento e gerenciamento do projeto ocorrem.

Com intenção de validação do roteiro preliminar, realizou-se um teste piloto com três pessoas em cargos similares de atuação. Uma delas em função de líder e gestor e outras duas em posto de executores de projetos e atividades dentro de uma equipe. Nesse teste, foi possível verificar fatores como: se as perguntas eram entendidas da forma que a autora propôs; se os entrevistados se sentiam confortáveis em responder; se conseguiam desenvolver os seus pensamentos; se era necessário adicionar lembretes de apoio para conduzir a entrevista; se existiam tópicos que se repetiam quanto às respostas; e o tempo necessário para completar a entrevista. Dessa maneira, o roteiro passou por adequações resultando em sua versão final a ser realizada com os reais usuários.

### **3.3.6 Registro e Análise das Entrevistas**

As entrevistas efetuadas foram transcrevidas com o auxílio das gravações de áudio e sofreram um processo de síntese para a identiicação dos fatores repetidamente relatados, dado em quatro etapas (Figura 11):

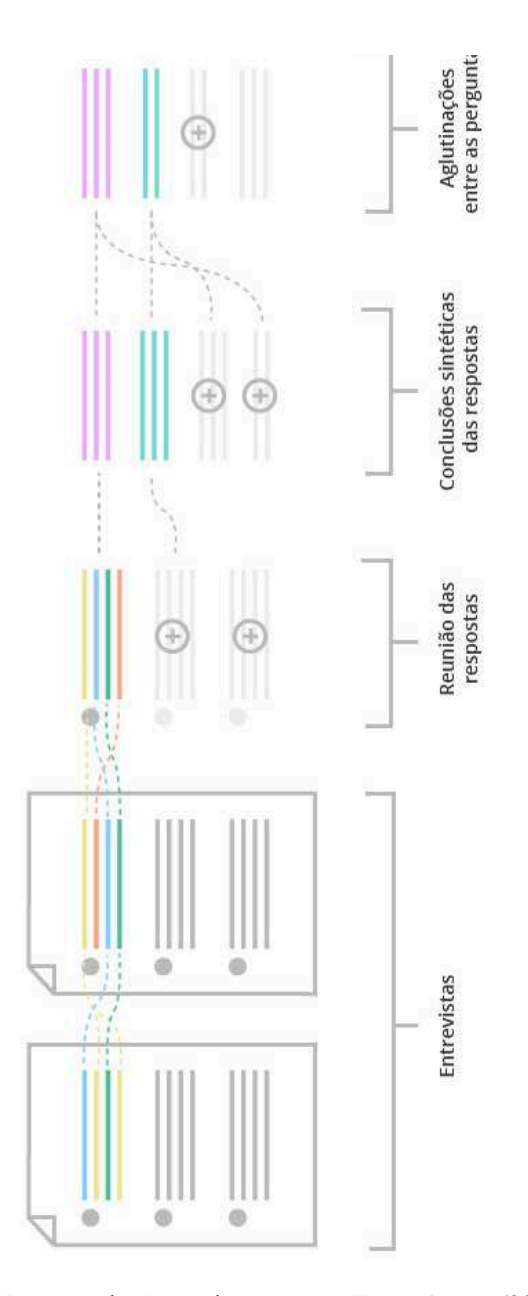

Figura 11: Processo de síntese das respostas. Fonte: Autora (2016)

Primeiramente, a análise das entrevistas seguiu o roteiro de perguntas. Houve, então, a reunião das respostas de cada questão e, utilizando cores por meio de um marca texto digital, foram identiicados e conectados os tópicos surgidos nas diferentes entrevistas que se correspondiam em problemas ou temas centrais. Assim, estabeleceu-se um leque de assuntos relatados que eram apontados constantemente entre os diferentes pesquisados, e, a partir disso, realizou-se conclusões as quais resumiam cada resposta. Foi visto, também, que as conclusões das perguntas eram algumas vezes semelhantes entre si e, nesses casos, elas sofreram aglutinações sintéticas.

#### **3.3.7 Contribuições do Gestor para Alternativas**

Para a inserção do gestor no processo de refinamento das alternativas e para a obtenção de maior sucesso quanto à eficiência da ferramenta elaborada, foi conduzida uma reunião de apresentação do esboço inal da ferramenta, ainda não digitalizado, e uma entrevista não dirigida para o recebimento de feedbacks.

A reunião aconteceu em local de trabalho e em horário previamente agendado. Utilizou-se salas privativas para garantir a conidencialidade do momento e trazer credibilidade à situação. Inicialmente, retomouse, junto ao gestor, todas as etapas deste trabalho até o dado instante. Comentou-se sobre o interesse da pesquisadora no tema, as justificativas do projeto, as fundamentações teóricas, para então iniciar o relato do processo projetual. Deixou-se claro ao gestor quais eram os diagnósticos levantados, como foi alcançado e como ele foi condutor do momento de criação.

Explicado o painel e o seu funcionamento, foi fornecido espaço e materiais, como lápis de cor e canetas, para a exposição de opiniões e para a possibilidade de modiicação da ferramenta onde o gestor considerasse necessário (Figura 12). Após análises quanto à pertinência, houve a incorporação das contribuições para a versão digital da alternativa.

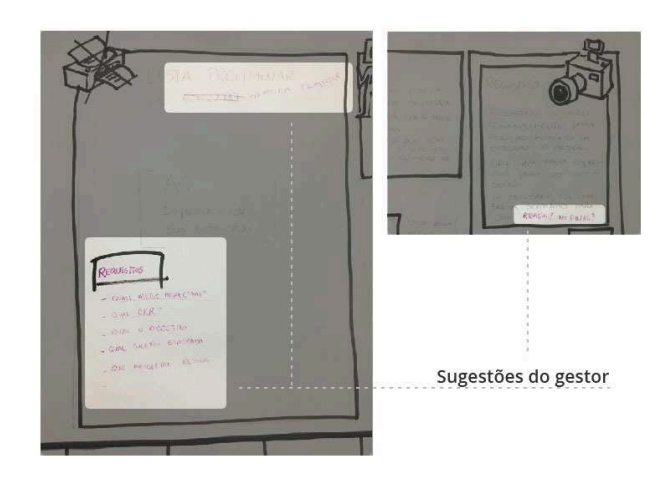

Figura 12: Contribuições do gestor. Fonte: Autora (2016)

## **3.3.8 Apresentação do Protótipo aos Membros**

Digitalizada a alternativa e gerado o protótipo, foram marcados encontros individuais de apresentações do projeto aos demais membros. O objetivo e o método se assemelharam à reunião realizada anteriormente com o gestor. Apresentou-se a eles todo o processo de construção dessa pesquisa. Para isso, foi levada à sala a primeira etapa do PCC com o intuito de explanar sobre a importância do tema trabalhado a partir de explicações teóricas.

Posteriormente, comentou-se sobre o desenvolvimento do projeto: o resultado das entrevistas realizadas no time; o luxo de atividades recorrente identificado; a relação desse processo aos problemas levantados; e o desenvolvimento das alternativas. Foi comentado, também, a respeito da participação do gestor no aprimoramento das ideias precedentes.

Então, a ferramenta desenvolvida foi mostrada e explicada detalhadamente com a intenção de expor o resultado das contribuições (Figura 13). Por im, realizou-se uma entrevista não dirigida de coleta de feedbacks.

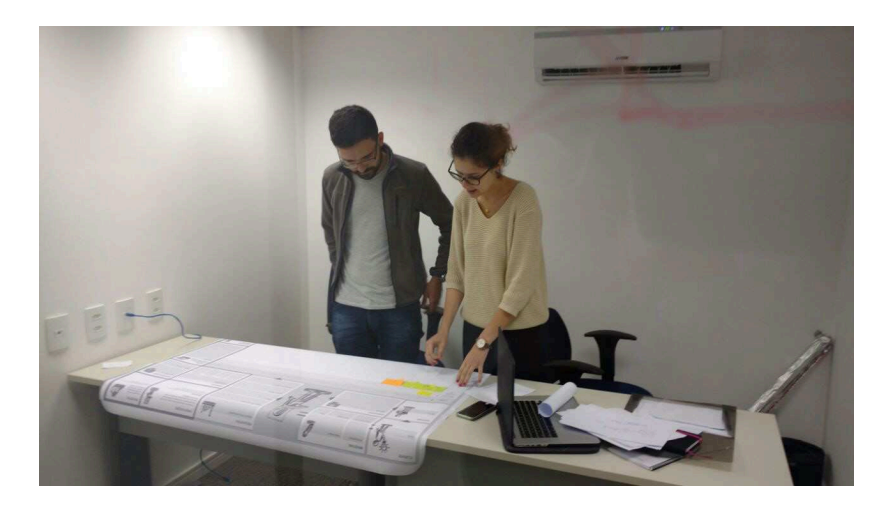

Figura 13: Reuniões de apresentação do protótipo. Fonte: Autora (2016)

## **3.3.9 Aplicação de Questionários**

Durante a elaboração projetual, foram aplicados duas versões de questionários (Apêndice B e C) para a veriicação da viabilidade do projeto desenvolvido.

Segundo Lakatos e Marconi (2003, p.201), um "questionário é um instrumento de coleta de dados, constituído por uma série ordenada de perguntas que devem ser respondidas por escrito e sem a presença do entrevistador", e deve ser encaminhado ao informante junto com uma nota explicativa sobre a natureza da pesquisa.

Dessa forma, para se ter o parecer dos membros quanto a potencialidade do projeto realizado, foi enviado a eles um modelo de questionário preparatório no momento anterior às apresentações dos protótipos e outro após essas reuniões. Pôde-se, assim, obter comparativos sobre as suas percepções antes e depois da explicação e exibição da pesquisa realizada. A aplicação dos dois modelos foi importante para receber feedbacks e para ter ciência se o valor proposto pela ferramenta foi compreendido e considerado adequado.

#### **4. RESULTADOS**

Para o desenvolvimento deste projeto de design, foram seguidas as etapas projetuais propostas pelo GODP.

#### **4.1 GODP: Etapa -1 (Oportunidades)**

 Para escolha do objeto de estudo de caso, foram considerados como critérios pela autora, o interesse no tema de trabalho, a possibilidade de contribuir para a melhoria de performance da equipe na empresa, a possibilidade de utilizar o design como método de intervenção e o conhecimento do orientador sobre o assunto a ser tratado.

No setor de criação na Resultados Digitais, foi percebido que os projetos de maior duração não eram tratados da mesma maneira que tarefas mais momentâneas de curto tempo de desenvolvimento, mas, ainda assim, ambos utilizavam-se da mesma ferramenta de gerenciamento. Apesar das diferentes atividades serem realizadas pelos membros da mesma equipe, comumente recorria-se a outros mecanismos de gerenciamento mais adequados e mais eficientes a cada situação.

# **4.2 GODP: Etapa 0 (Prospecção)**

Após observações assistemáticas realizadas a fim de conhecer melhor o ambiente da pesquisa, a autora compreendeu de forma preliminar o fluxo de projetos no time.

A demanda de projeto costuma surgir em qualquer área da empresa e, posteriormente, é levada ao gestor. Ele irá avaliá-la e direcioná-la a algum membro que executará e será o responsável pelo projeto na equipe de criação durante o seu tempo de desenvolvimento. Contudo, observouse que, durante esse processo, não existe um modo de gerenciamento institucionalizado dentre os diferentes membros. Deve-se a isso, o fato da atual ferramenta de controle não suprir algumas demandas imprescindíveis, o que acarreta em cada indivíduo tender a buscar outras

formas de amparar tais carências. Além disso, os projetos comumente sofrem mudanças inesperadas as quais geram contratempos ao gestor e ao gerente, principalmente quando envolve muitas pessoas ou setores.

Ao fim desta etapa, foi possível atender ao objetivo específico 1 "Analisar a estrutura de funcionamento e o luxo de trabalho do departamento de criação na empresa", realizando observações das principais atividades e tarefas-chave do processo, em ordem de identiicar seus entraves, como: atrasos, estagnações, existência de atividades urgentes não planejadas e número de partes envolvidas além do previsto.

## **4.3 GODP: Etapa 1 (Levantamento de Dados)**

 Nesta etapa, deve-se analisar com maior profundidade os levantamentos preliminares obtidos. Para isso, foi realizada uma pesquisa bibliográica em busca dos temas relacionados a este trabalho conforme mencionado no método projetual, e, posteriormente, analisou-se a atual ferramenta de gerenciamento de projetos utilizada pela equipe e realizouse entrevistas semi-estruturadas com os membros.

Inicia-se, aqui, o cumprimento do objetivo específico 2 "Extrair" insumos por meio da identificação de oportunidades, fragilidades e potencialidades nos processos de projeto", por meio da análise de documentos já utilizados pelo setor que auxiliam no gerenciamento das atividades com o interesse de se obter maior conhecimento qualitativo a respeito de seu funcionamento.

### **4.3.1 Ferramenta de gerenciamento atual**

Uma vez conhecido melhor os tópicos que o projeto irá abranger e tendo identiicado o problema primário, foi realizada a aferição de como é a utilização da atual ferramenta que auxilia o controle de projetos, o Trello. Por ser flexível e adaptável, toda a empresa adota-o de diferentes maneiras. Em um primeiro nível (Figura 14), a ferramenta apresenta ao usuário os blocos dos variados painéis os quais foram compartilhados e / ou criados por ele.

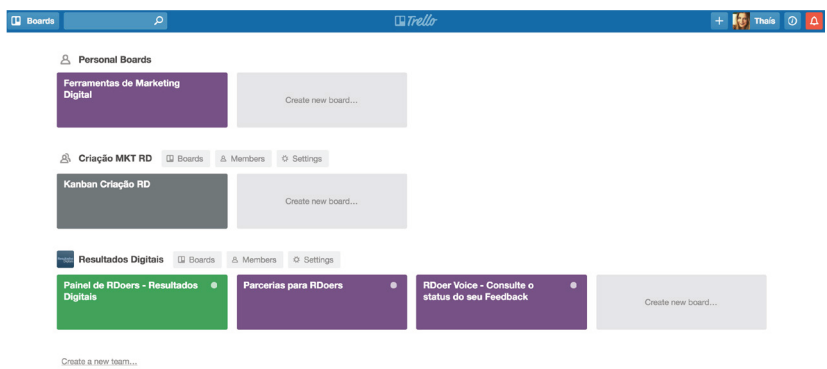

Figura 14: Primeiro nível de interface. Fonte: Autora (2016)

Dentre as opções de painéis, o utilizado para o gerenciamento das atividades do time de criação é o denominado "Kanban Criação RD". Em um segundo nível, quando esse é acessado, pode-se visualizar as tarefas e projetos do time gerenciados em um modelo adaptado do método Scrum<sup>3</sup> (Figura 15), fazendo uso de colunas informativas quanto ao status das atividades.

 $\overline{3}$ Metodologia ágil para gerenciamento de projetos de software. Mais detalhes podem ser acessados em: http://www.desenvolvimentoagil.com.br/scrum/

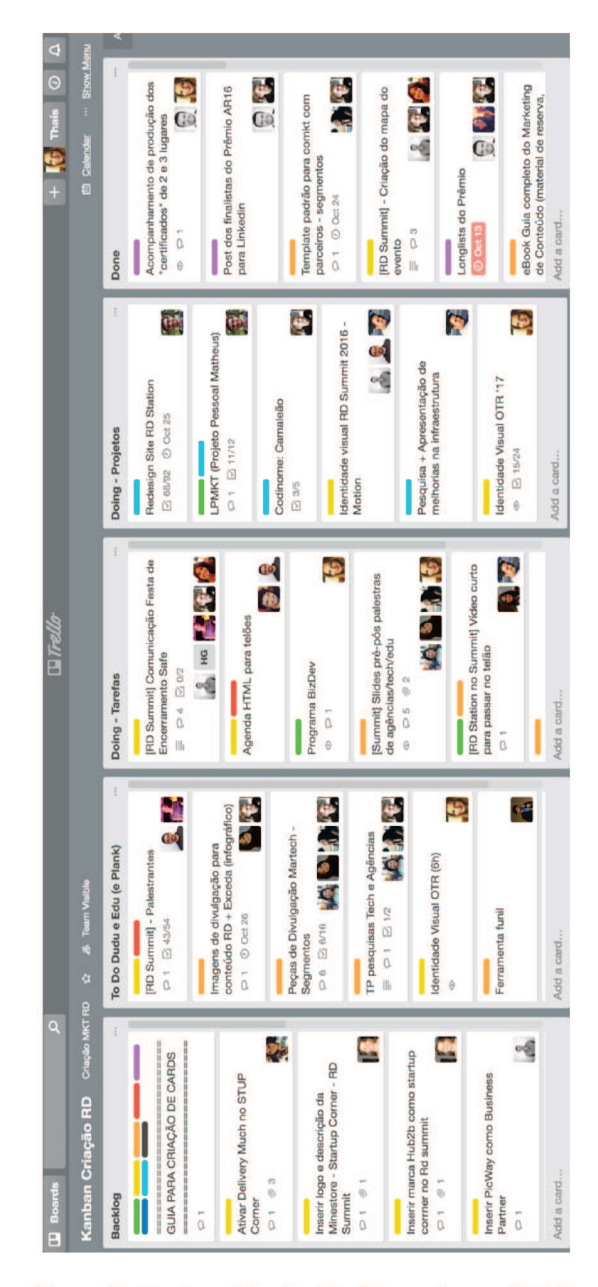

Figura 15: Kanban Criação RD. Fonte: Autora (2016)

O quadro do time envolve: tarefas, classificadas assim por serem pontuais e de curta duração: e projetos, que são considerados de maior dimensão, complexidade e impacto e que costumam exigir um tempo de desenvolvimento mais extenso. Ressalta-se que o objetivo deste trabalho está relacionado somente às atividades tidas como projetos.

Primeiramente, a atividade solicitada é inserida em um cartão pelo membro solicitante - esporadicamente pelo gestor - na fila Backlog dotado de informações como título, descrição - muitas vezes incompletas ou ausentes - e o membro requisitante e / ou envolvido na atividade. O cartão, então, será avaliado pelo gestor em nível de prioridade para ingressar no planejamento semanal do time e, assim, a demanda será direcionada a um membro executor. Ouando a atividade é compreendida como tarefa. o cartão segue o percurso de migração de colunas, iniciando em: To Do, quando ainda não foi iniciada; para Doing, quando já encontra-se em fase de desenvolvimento; e, finalmente, para Done, sendo entendida como encerrada. Porém, tratando-se de projetos, os cartões transitam somente da coluna *Backlog* para *Doing*, onde permanece durante todo o seu andamento e, então, Done.

Para um acréscimo de detalhes a respeito de cada projeto, é elaborada a descrição de etapas na forma de *checklists* dentro de cada cartão, presentes em um novo nível de interface (Figura 16).

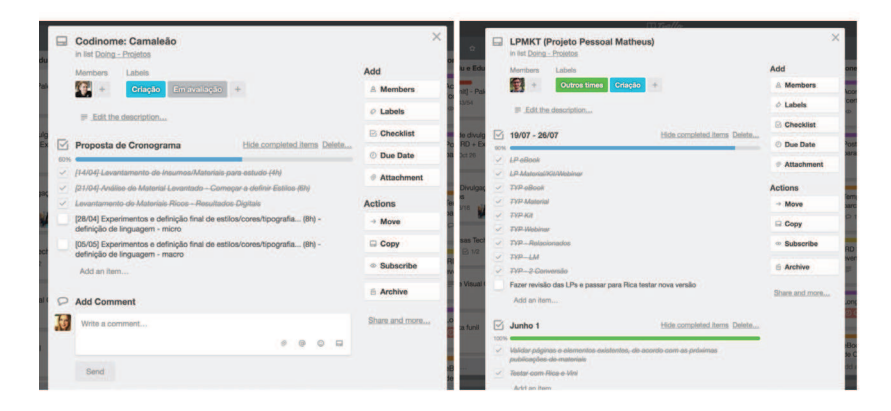

Figura 16: Checklists de projetos. Fonte: Autora (2016)

O detalhamento é realizado pelo próprio membro que irá executar e gerenciar o projeto no âmbito de design. Os *checklists* não seguem padrão e podem ser especiicados de diferentes modos conforme o entendimento de cada membro responsável, como número de etapas, divisão das entregas por períodos, por metodologia, apresentação de prazos para cada item e afins. Não há regras, também, para a atribuição de *stakeholders*, eles podem ou não ser incluídos.

## **4.3.2 Entrevistas Semi-estruturadas**

Mencionado anteriormente no método, após a realização dos testes pilotos das entrevistas semi-estruturadas, foi possível realizar ajustes no roteiro para torná-lo melhor compreensível e capaz de prover os peris de respostas esperados pela pesquisadora. Desse modo, pôde-se notar que a pergunta referente ao desenho do luxo de projetos, essencial para o conhecimento das origens dos problemas, possibilitou a relexão dos entrevistados sobre o processo, e garantiu a geração de modelos mentais bastante diferentes (Figura 17), o que foi compreendido como grande potencial para a obtenção de informações ricas e diversas quanto ao ponto de vista dos membros.

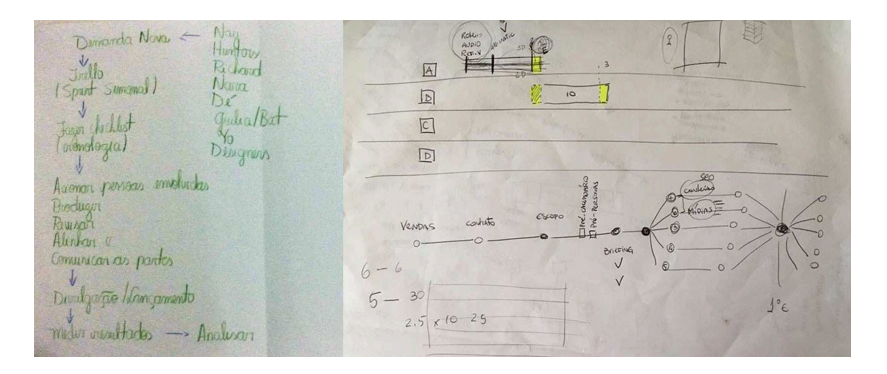

Figura 17: Desenho do fluxo de projetos da entrevista piloto. Fonte: Autora (2016)

Dessa maneira, o roteiro passou por adequações para resultar em sua versão final a ser empregado com os reais usuários. Algumas perguntas contaram com observações de apoio de padronização para possíveis explicações caso o pesquisado não compreendesse a pergunta. A seguir, os roteiros podem ser visualizados na íntegra:

#### **Entrevista gestor**

1 – Atualmente, você encontra diiculdades para acompanhar o desenvolvimento de projetos realizados pelo time? Se sim, quais?

2 – Você consegue ter uma visão clara e constante do andamento do projeto quanto ao tempo de desenvolvimento de cada etapa?

3 – Durante o desenvolvimento de um projeto, ou mesmo na inalização dele, alguma expectativa sua já foi diferente da de outros que estão envolvidos, ou mesmo da do membro que o executou?

4 – Você poderia desenhar a estrutura do luxo de um projeto? nota de apoio: Como a demanda é recebida, como ela é planejada, acompanhada e etc.

5 – Você consegue compreender as etapas de todo o projeto e como elas se conectam entre si e com o tempo?

6 – Você sente diiculdades de ter que acompanhar os diversos projetos desenvolvidos? Se sim, quais dificuldades?

7 – Você sente diiculdades de ter um parecer rápido do andamento de todos os projetos?

8 – Qual o papel do uso do Trello para o desenvolvimento de projetos e as suas vantagens e desvantagens?

9 – Existe um padrão do desenvolvimento / gerenciamento de projeto entre os membros da equipe e você consegue identificar alguma boa prática que algum deles executa?

### **Entrevista Membros**

1 – O seu gestor consegue acompanhar o andamento do projeto constantemente e diariamente? Como?

nota de apoio: Se alguém perguntasse agora ao seu gestor o que você está fazendo, ele saberia informar com propriedade?

2 – Durante o desenvolvimento de um projeto, ou mesmo na finalização dele, alguma expectativa sua já foi diferente da de outros que estão envolvidos?

nota de apoio: Expectativa pode ser qualidade, tempo, diiculdade, entrega (…)

3 – Atualmente, você encontra diiculdades para gerenciar o desenvolvimento de projetos? Se sim, quais? nota de apoio: Focar no gerenciamento ao invés de execução.

4 – Você consegue ter uma visão clara e constante do andamento do projeto quanto ao tempo de desenvolvimento de cada etapa?

5 – Em um projeto, você considera que a sua visão sistemática, a sua imagem mental das etapas, é compartilhada de forma igual pelos stakeholders?

6 – Os stakeholders conseguem visualizar a dimensão do projeto e como podem impactar e afetar o andamento do projeto?

7 – Existe algum planejamento sobre a interação dos stakeholders e pontos de contato que terão no desenvolvimento do projeto? Se sim, quais?

8 – Você poderia relatar fatores de sucesso e insucesso no gerenciamento de stakeholders?

nota de apoio: Algo que foi bom e algo que não foi.

9 – Você pode relatar algum caso de como esses fatores impactaram um projeto?

10 – Você poderia desenhar a estrutura do luxo de um projeto? nota de apoio: Como a demanda é recebida, como ela é planejada, acompanhada e etc.

11 – Você poderia relatar um fator especíico do desenvolvimento de projeto que nunca condiz com o planejado? nota de apoio: Você nota algum padrão, algo que sempre acontece?

12 – O seu gestor já interferiu no desenvolvimento de algum projeto e que poderia ter acontecido antecipadamente? Se sim, por quê / como?

13 – Qual o papel do uso do Trello para o desenvolvimento de projetos e quais as suas vantagens e desvantagens?

# **4.4 GODP: Etapa 2 (Organização e Análise dos Dados)**

Com os levantamentos e a transcrição dos dados, iniciou-se a etapa que examina os elementos que compõem o todo com a finalidade de conhecer o problema a fundo e gerar requisitos do projeto. Assim, após a análise das entrevistas realizadas, utilizando o processo de síntese das respostas por meio da identificação de pontos comuns, foi possível não só avaliar individualmente os problemas mencionados por cada entrevistado, mas também, se esse era percebido pelos demais, migrando, portanto, de acontecimentos micros, singulares e individuais, para macros, comuns e constantes.

Por consequência, depois das associações e reuniões de respostas, chegou-se aos seguintes tópicos de diagnóstico do time de criação quanto ao processo de gerenciamento de projetos:

a) É necessária proatividade entre gestor (em perguntar) e membro (em pedir ajuda) para que haja uma interferência do gestor no projeto, porém nem sempre o membro está ciente da existência de tal necessidade, o que o faz buscar ajuda tardiamente.

b) O gestor tem conhecimento breve do andamento diário do projeto, porém o considera suiciente para evitar micro gestão. Se houver um bom detalhamento das etapas, pode consultar o Trello quando necessário. Acompanhamento mais aprofundado ocorre em one on ones, mas desalinhamentos podem passar despercebidos até serem resolvidos.

c) A medida que o time cresce, é mais difícil para o gestor se manter a par do que acontece. Seria útil se existisse um meio de se comunicar facilmente, sem necessitar veriicar cada etapa, como alertas visuais para o mau andamento do projeto.

d) O desalinhamento, principalmente inicial, no projeto, dificulta com que os stakeholders compreendam o método de design e tenham empatia por ele, gerando noções equivocadas quanto à complexidade do projeto, atrasos, ajuste de escopo e desmotivação dos membros, pois eles costumam dar prioridade às próprias tarefas. Os stakeholders só possuem uma visão sistemática do projeto quando o membro executor verbaliza a sua visão.

e) O cronograma pode ser prejudicado quando o projeto depende de outras partes, devido à diiculdade de orquestrar os diversos stakeholders envolvidos, já que as pessoas atrasam suas entregas - principalmente aquelas que o acesso é limitado. Porém, quando o planejamento sobre a interação dos stakeholders é bem completo, facilita a organização e otimização das demandas.

f) O cronograma do projeto costuma surgir de forma natural, pessoal e mental, baseado no knowhow de cada membro executor até se transformar em um checklist no Trello. Assim, a organização é faci-

litada quando é feita pelo próprio membro do time de criação, pois ele adequa o planejamento ao seu método, não existindo desalinhamento no desenvolvimento.

g) A falta de padronização sobre as ferramentas e canais de comunicação utilizados dificultam o gerenciamento dos stakeholders e o registro e documentação dos projetos.

Dessa forma, os problemas encontrados foram divididos em quatro grupos principais: acompanhamento do gestor; gerenciamento dos stakeholders; gerenciamento das atividades; e registro e documentação das práticas (Figura 18).

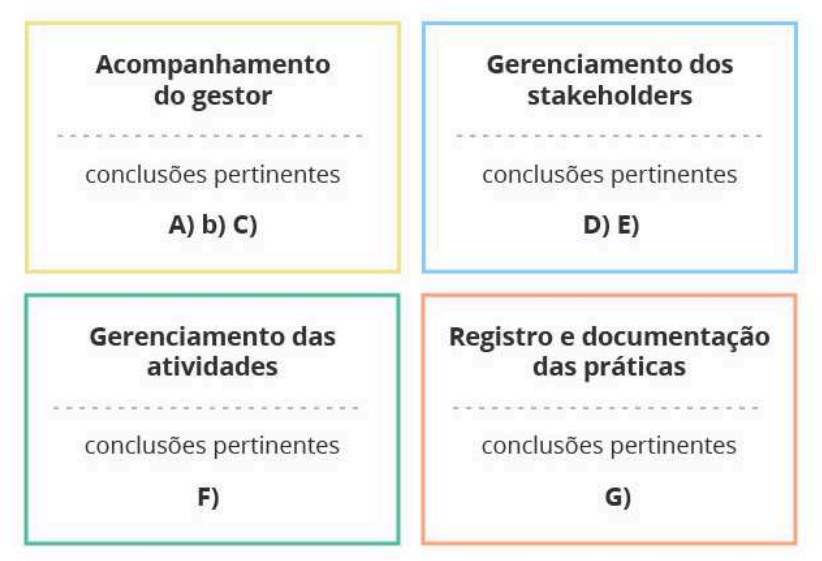

Figura 18: Grupos de problemas. Fonte: Autora (2016)

Em uma segunda etapa do processo de avaliação das entrevistas, foram analisados os desenhos feitos baseados na pergunta: "Você poderia desenhar a estrutura do luxo de um projeto?". Pode-se perceber que o modo de expressão de cada pesquisado foi variado (Figura 19), mas que o fluxo de projetos entendido por eles possuía muitas semelhanças. A pergunta também foi de extrema importância para que pudessem reletir

e apontar problemas de acordo com os desenhos. Assim, criou-se uma sobreposição dos fluxos concebidos a fim de definir um pensamento padrão sistemático do trânsito de um projeto no time de criação (Figura 20).

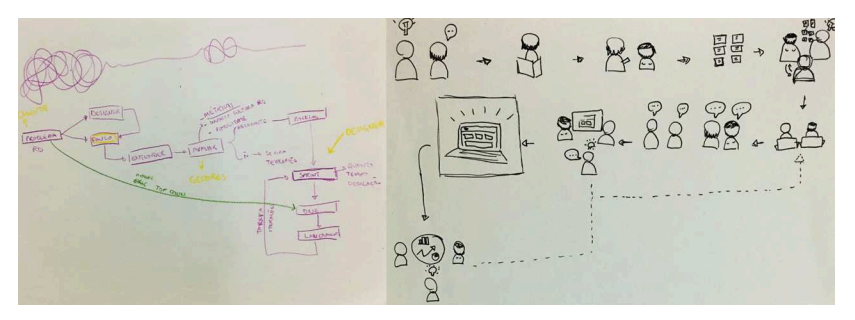

Figura 19: Fluxo de projetos das entrevistas. Fonte: Autora (2016)

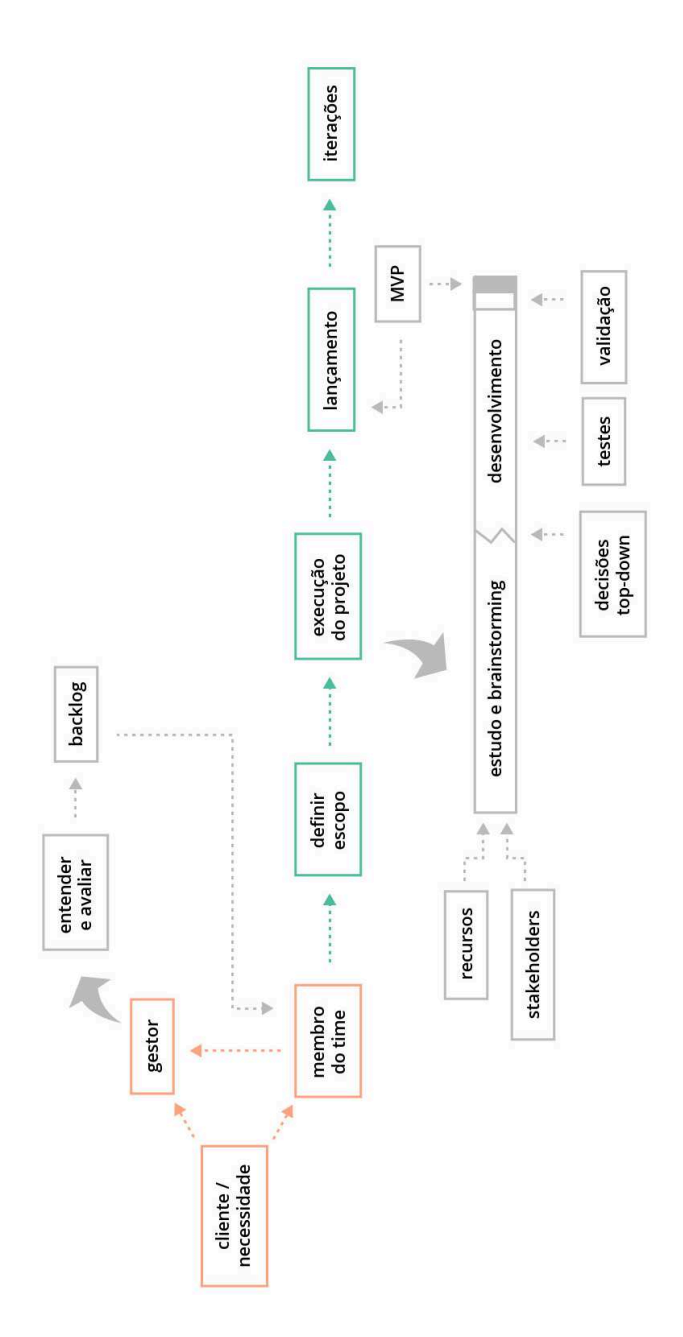

Figura 20: Fluxo de projetos padrão do time. Fonte: Autora (2016)

72

Todo o processo se inicia a partir da demanda de um cliente considerado qualquer membro da empresa - que por padrão a leva ao gestor. Quando surgir da demanda ser comunicada primeiramente a outro membro do time, é orientado que o cliente siga a conduta normatizada e se dirija ao líder da equipe. Esse, então, irá entender e avaliar o problema, encaminhar a demanda ao *Backlog* - já explicado anteriormente - e definir de acordo com os seus critérios de decisão, a pessoa gerente do projeto e que, portanto, será quem o executará. Sabido isso, o membro irá definir o escopo do projeto com base nas suas experiências e começará a desenvolvê-lo. Cria-se, então, uma seção definida por uma linha do tempo, dividida em Estudo e *Brainstorming* e Desenvolvimento, a qual é constantemente nutrida por recursos, quando necessários, e que sofre interferências de *stakeholders* durante todo o processo. Quando uma decisão Top Down acontece, ela impacta o projeto diretamente e pode criar fissuras no processo e forçar o início imediato do Desenvolvimento. Ao fim da linha do tempo, são realizados testes no projeto para a geração de ajustes, alinhamento e validação com o cliente, para, assim, haver o lançamento do MVP, cujo pode sofrer melhorias posteriormente. Quando as iterações são simples, volta-se à fase de Desenvolvimento, mas quando são de maior complexidade, são encaradas como um novo projeto a ser executado e, assim, dirige-se ao início de todo o fluxo.

Em um terceiro momento, a pergunta "Qual o papel do uso do Trello para o desenvolvimento de projetos e quais as suas vantagens e desvantagens?", possibilitou conhecer as insatisfações específicas dos membros ao utilizarem o Trello e confrontá-las com o que foi percebido durante o período de observação. Todos os fatores levantados anteriormente sobre a ferramenta produziram um cenário que veio a coincidir com o que foi relatado pelo time em seguida. O quadro abaixo 1 apresenta os tópicos relatados.
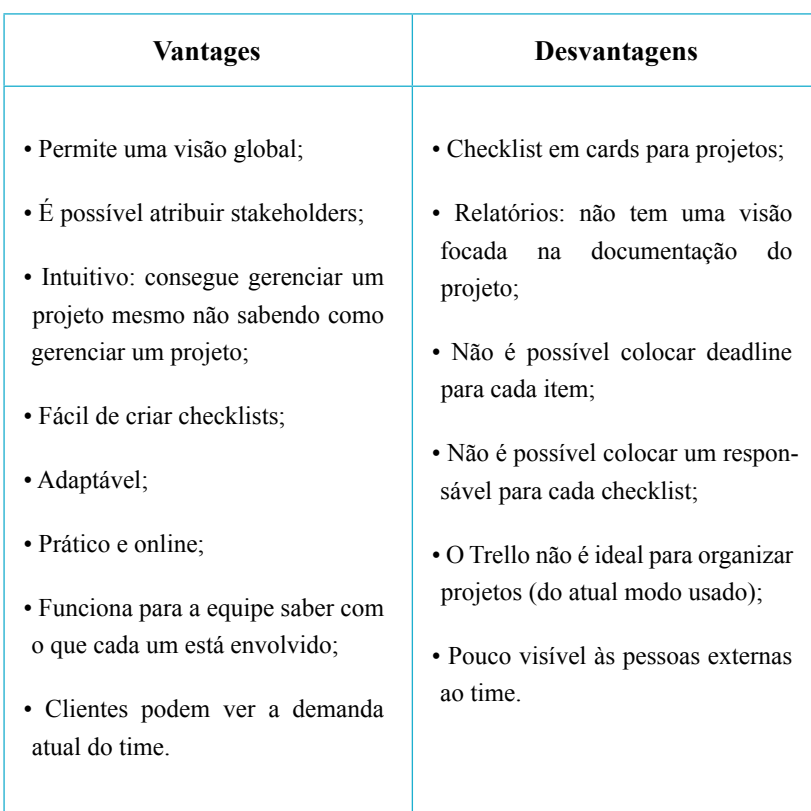

Quadro 1: Comparativos de Vantagens e Desvantagens do Trello. Fonte: Autora (2016).

A partir disso, foi permitido constatar que, os problemas concluídos com base na análise das perguntas anteriores, são muitas vezes não supridos pelo Trello devido às especificidades necessárias. Também foi possível conirmar a ideia de que uma ferramenta personalizada às carências do time contribuiria para a minimização dos impactos negativos durante o andamento de um projeto. Assim, de acordo com os três grupos principais de problemas e com as insatisfações dos membros quanto a atual ferramenta utilizada, foram deinidos os requisitos (Figura 21).

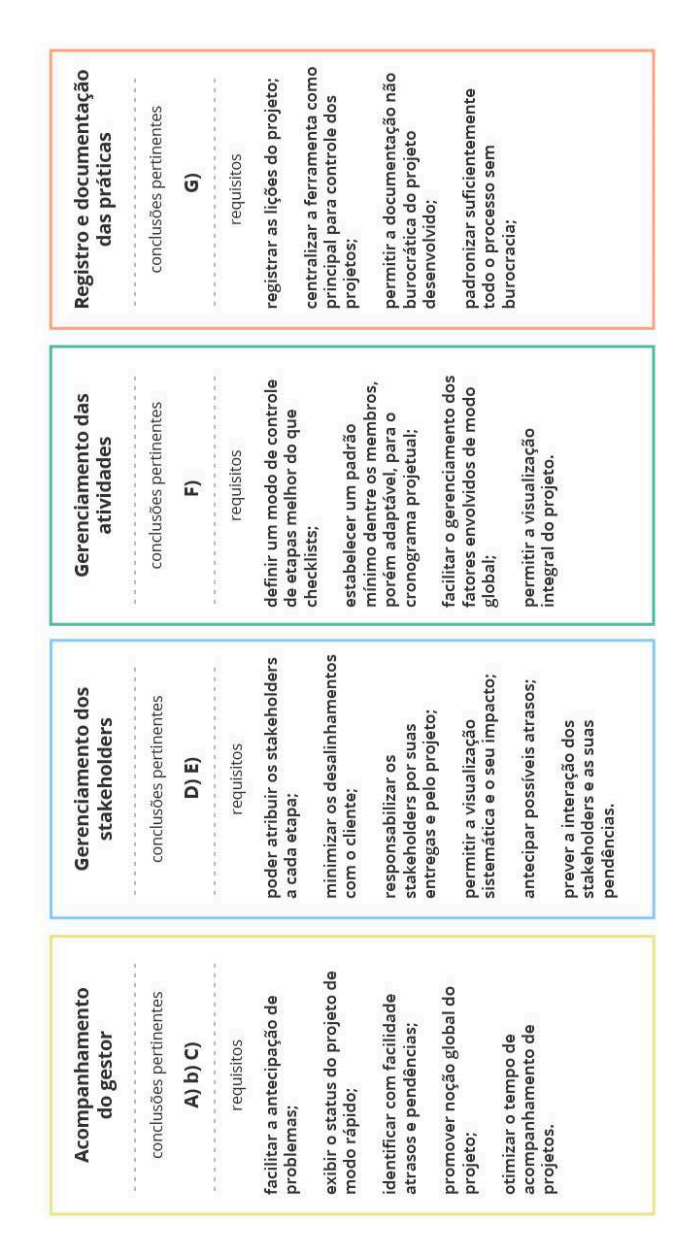

Figura 21: Requisitos. Fonte: Autora (2016)

Ao término desta etapa, inaliza-se o cumprimento do objetivo específico 2 "Extrair insumos por meio da identificação de oportunidades, fragilidades e potencialidades nos processos de projeto", com auxílio de entrevistas e de gravações de áudio para o reconhecimento dos problemas dentro do time de criação.

## **4.5 GODP: Etapa 3 (Criação)**

#### **4.5.1 Análise de referências**

Já mencionado anteriormente nos capítulos referentes à fundamentação teórica e ao método, inicialmente foram realizadas pesquisas bibliográicas sobre modelos de painéis visuais para garantir uma melhor ambientação da autora a respeito dos materiais existentes sobre o tema até o presente momento. Desse modo, como parte inicial do processo de criação, foram analisados alguns similares conforme exibe a Figura 22.

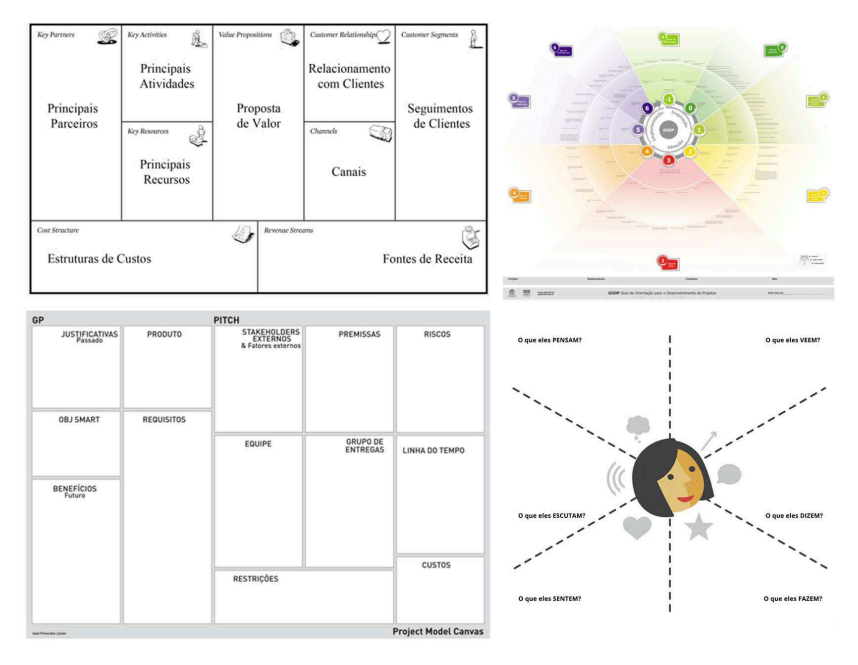

Figura 22: Referência de similares. Fonte: Autora (2016)

Pôde-se perceber que as ferramentas favorecem uma visão global e simplificada do processo em um único plano, constrói relações entre os componentes e contribuem para a criação e preenchimento de modo compartilhado. Contudo, poderiam apresentar melhores orientações para a sua utilização.

Em concordância com o que foi observado. Teixeira. Schoenardie e Merino (2011) apontam a relevância de facilitar e aprimorar o fluxo de informações visando a eficiência e eficácia nos processos de comunicação, o que possibilita análises e controles constantes. Desse modo, tais condições promovem um maior alinhamento entre os envolvidos, facilita o entendimento dos objetivos e do valor através do processo, além de propiciar o diálogo e a maior participação (TEIXEIRA, 2015).

Teixeira (2015) também apresenta um gráfico (Figura 23) o qual direciona o uso do Modelo de Gestão Visual de Projetos em negócios a partir da divisão em três níveis. Para o Nível 1, o modelo pode ser utilizado integralmente, visto que micro e pequenas empresas costumam não possuir modelos de processo próprios. O Nível 2 coloca que ele tem potencial de aplicação, mas que necessita sofrer ajustes em seus procedimentos e ferramentas para a realidade da empresa e do projeto. Já o Nível 3 indica que os princípios de Gestão Visual de Projetos podem ser utilizados, porém as ferramentas devem ser desenvolvidas de forma mais customizada

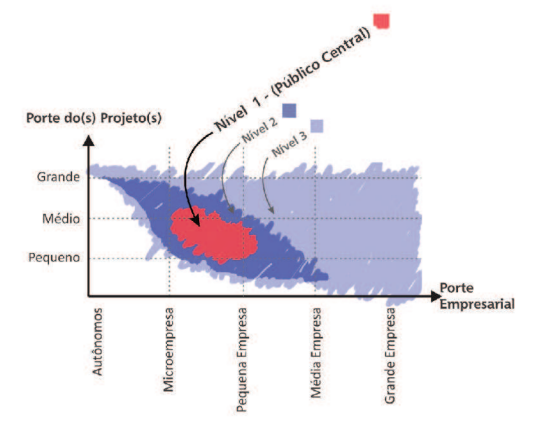

Figura 23: Potencial de uso do Modelo (público- alvo). Fonte: Teixeira (2015 p.233).

Assim, segundo SEBRAE (2014), o público central deste trabalho encontra-se presente no Nível 3, umas vez que a empresa Resultados Digitais possui atualmente mais de 100 colaboradores e é pertencente do setor de comércio e serviço de acordo com as seguintes classificações:

### **Indústria**

Microempresa - até 19 empregados Pequena Empresa - de 20 a 99 empregados Média Empresa - de 100 a 499 empregados Grande Empresa - 500 ou mais empregados

### **Comércio e Serviços**

Microempresa - até 09 empregados Pequena Empresa - de 10 a 49 empregados Média Empresa - de 50 a 99 empregados Grande Empresa - mais de 100 empregados

#### **4.5.2 Desenvolvimento de alternativas**

Tendo definido a estrutura do fluxo de projetos padrão do time nas etapas precedentes do GODP, iniciou-se a migração do trâmite a um papel de grandes dimensões anexado à parede (Figura 24). Juntamente ao orientador deste trabalho, cada etapa do processo foi inter-relacionada ao diagnóstico feito com o propósito de identiicar quais métodos e ferramentas poderiam auxiliar nas conclusões obtidas.

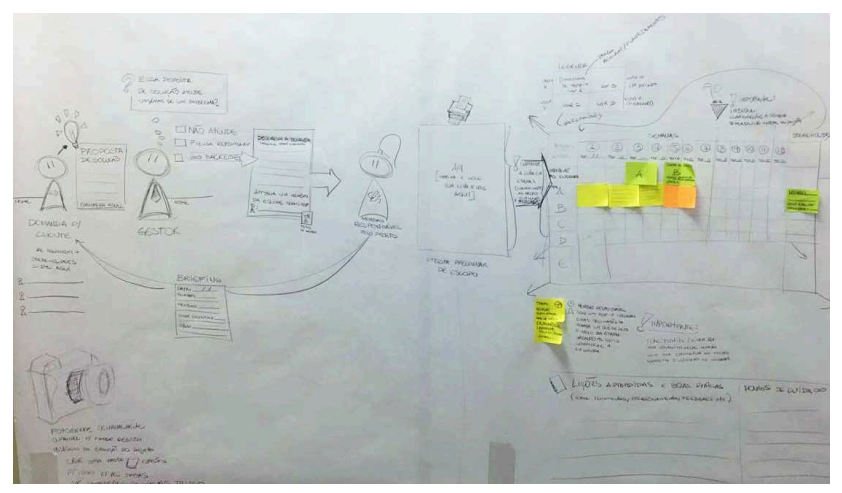

Figura 24: Alternativa bruta da ferramenta. Fonte: Autora (2016).

A partir de uma ideia já planificada de todo o fluxo de projeto e da inserção, ainda que bruta, de possíveis métodos de controle a serem utilizados, chegou-se à conclusão de que o processo se resumia em três partes: a que antecede o desenvolvimento do projeto, a qual existe a descrição da demanda; a de execução dele, em que é necessária a visualização das fases; e a parte que sucede as anteriores, cuja envolve fatores que servirão para registro final e documentação.

Definido isso e com o auxílio de um ilustrador com experiência na temática, iniciou-se a construção de um diagrama preliminar em um papel de formato A4 de todos os elementos constituintes elencados anteriormente, a fim de estabelecer relações entre eles e delimitá-los em áreas (Figura 25). Desse modo, alguns dos componentes prévios listados sofreram modificações ou foram eliminados. Após esse momento, o diagrama criado foi transportado a um papel de grandes dimensões fixado na parede para refinar e tangibilizar a alternativa (Figura 26).

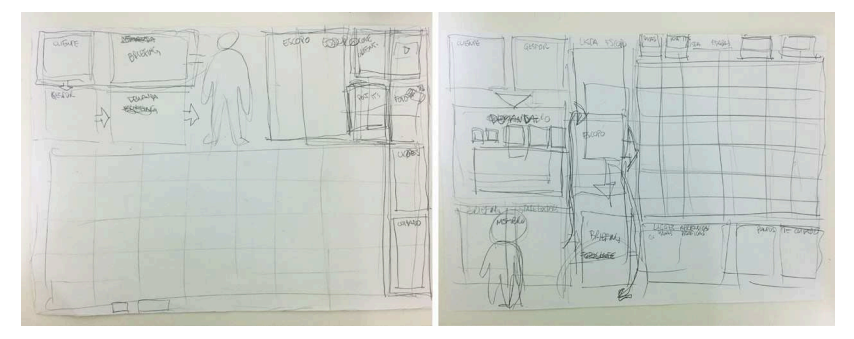

Figura 25: Diagrama preliminar da ferramenta em A4. Fonte: Autora (2016).

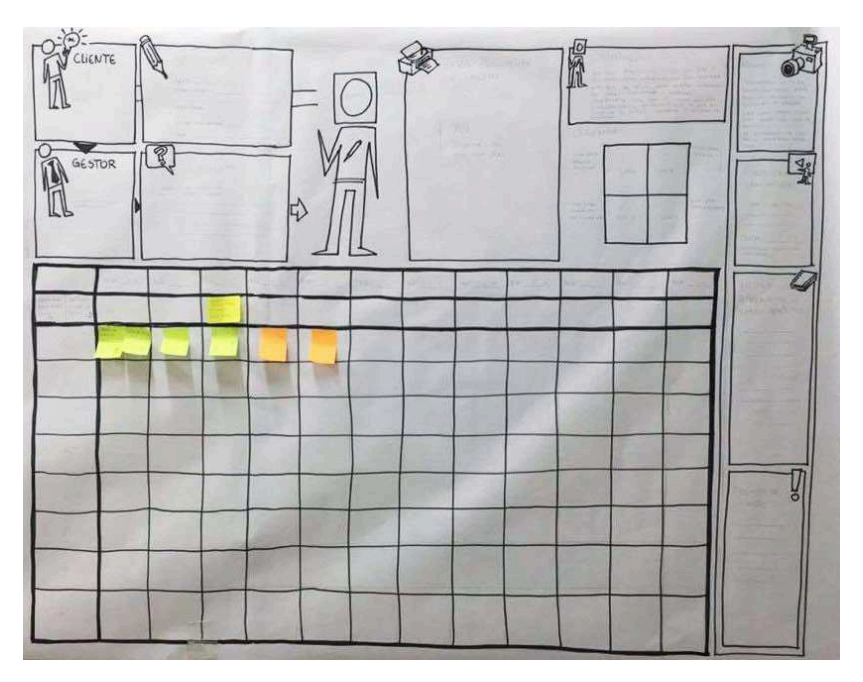

Figura 26: Alternativa estruturada. Fonte: Autora (2016).

O primeiro exemplar de proposta da ferramenta foi construído utilizando blocos para o seu enquadramento. A leitura do painel se inicia no canto superior esquerdo, como adequação à cultura ocidental, e, posteriormente, os blocos induzem a sequência a ser visualizada por meio de setas e de instruções. De acordo com as três grandes fases que englo-

bam todo o luxo de projeto comentadas anteriormente, pôde-se reunir as partes afins por proximidade com o intuito de estabelecer uma conexão e possibilitar o agrupamento das informações (Figura 27). Segundo Dondis (1997), quanto maior a aproximação dos elementos, maior será a atração, uma vez que a mente humana tem necessidade de construir conjuntos a partir de unidades.

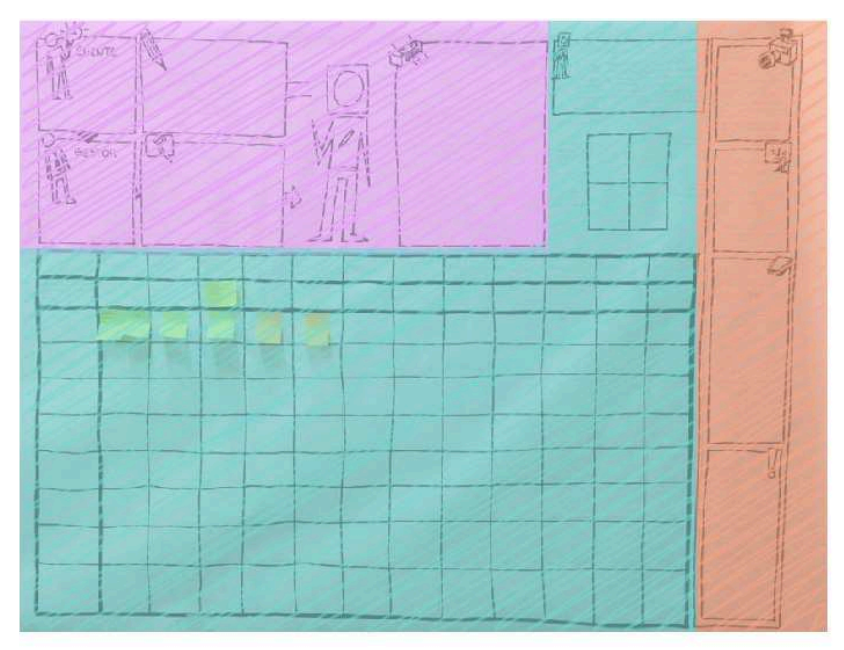

 Figura 27: Agrupamento de informações na alternativa estruturada. Fonte: Autora (2016).

O painel foi dividido em nove segmentos que abrangem micro ferramentas de suporte aos problemas levantados, os que se reuniram, referido outrora, em: acompanhamento do gestor; gerenciamento dos *stakeholders*; gerenciamento das atividades; e registro e documentação das práticas. A figura 28 a seguir exemplifica melhor como cada estrutura alinha-se aos requisitos estabelecidos.

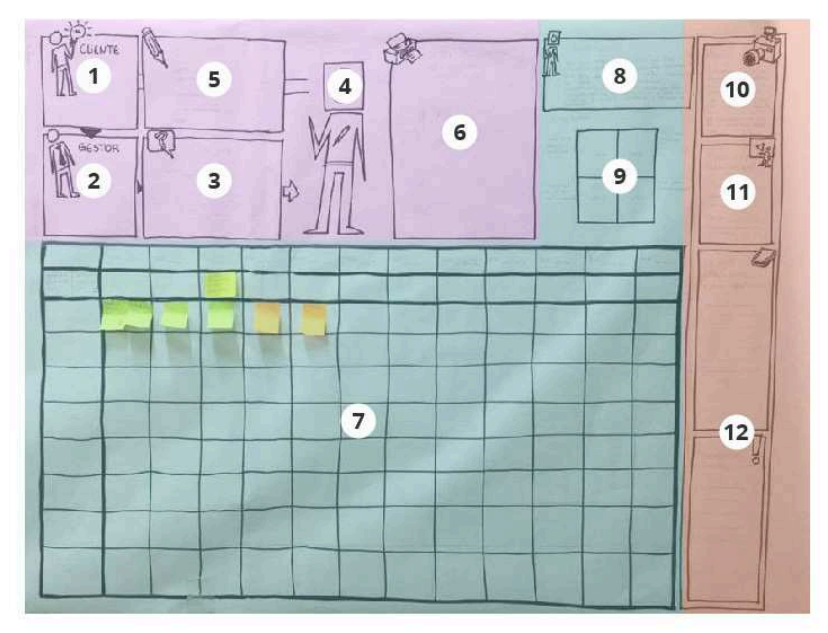

Figura 28: Definição de segmentos na alternativa estruturada. Fonte: Autora (2016).

O primeiro grupo é formado por quadros que dizem respeito ao cliente (1) , ao gestor (2), à demanda (3), ao membro gerente do projeto  $(4)$ , ao briefing  $(5)$ , e às metas relacionadas  $(6)$ .

O espaço 1 possui função de exibir o nome do cliente para deixar explícito a pessoa responsável e encarregá-la pelo projeto. O bloco 2 mostra o nome do gestor do time, adequando-se ao protocolo sequencial de passagem da demanda. O elemento 3 é o local destinado ao preenchimento da ideia inicial definida a partir do que foi estabelecido entre o líder e cliente. Então, na etapa 4, o gestor direcionará o projeto ao membro que considera apto a gerenciá-lo e executá-lo, e, assim, posicionará a foto dele na área condizente na ilustração. Tendo o gerente definido, ele irá realizar o briefing junto ao cliente e apontará no local maiores detalhes da ideia discutida (5). Nesse espaço, serão citados os participantes da reunião, os *stakeholders* iniciais determinados, onde encontrar o material, a data do dia em que foi realizado, e possíveis observações. Finalmente, a

etapa 6, após feedbacks do gestor durante a apresentação e entrevista não dirigida, tornou-se destinado às metas envolvidas e aos problemas que o projeto ajuda a resolver.

 Os componentes referentes a esse grupo vão ao encontro dos requisitos definidos, como exibe o quadro 2:

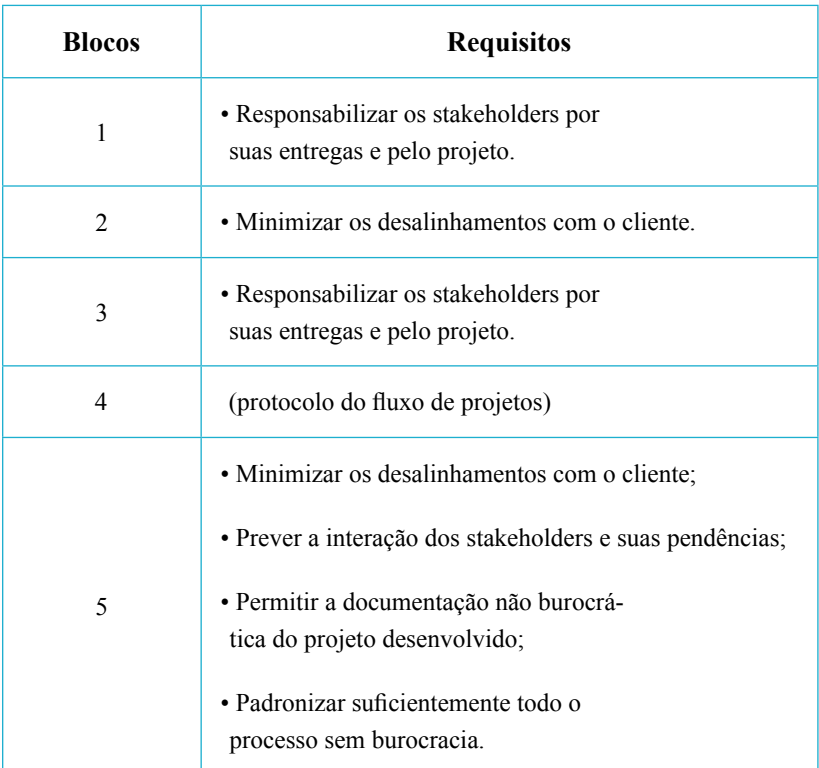

Quadro 2: Requisitos atendidos no primeiro grupo de blocos da ferramenta. Fonte: Autora (2016).

O segundo grupo é composto pelo cronograma (7), ferramenta principal e de maior impacto sobre os problemas identiicados, e pelos blocos (8 e 9) de instrução para o preenchimento do painel.

 O espaço 7, o de maior destaque, é onde serão centralizadas as ações de desenvolvimento do projeto. A tabela é apresentada aos moldes

de um diagrama de Gantt<sup>4</sup>, baseando-se em uma linha do tempo em que o eixo horizontal representa as semanas - direcionadas pelo cabeçalho principal que exibe as datas - e o eixo vertical expõe as atividades - sendo direcionadas pela primeira coluna onde é listado os conjuntos de etapas. O cabeçalho secundário, posicionado abaixo das datas semanais, é onde estarão dispostas as informações de cada *stakeholder* envolvido de acordo com a coluna correspondente. A linha do tempo será construída no espaço central por meio de post-its® com especiicações de cada atividade (Figura 29) que deverão conter: o nome da tarefa, a data prevista para a conclusão, e um círculo dividido em quatro quadrantes os quais serão pintados de acordo com o progresso de execução. Deve-se utilizar a cor verde de post-its® para a deinição inicial das tarefas, indicando, assim, que estão dentro do prazo estabelecido. Caso elas atrasem e excedam o tempo previsto, os papéis devem ser atualizados durante o andamento do projeto, acrescentando colunas de post-its laranjas, para atrasos contornáveis, e magenta, para os críticos.

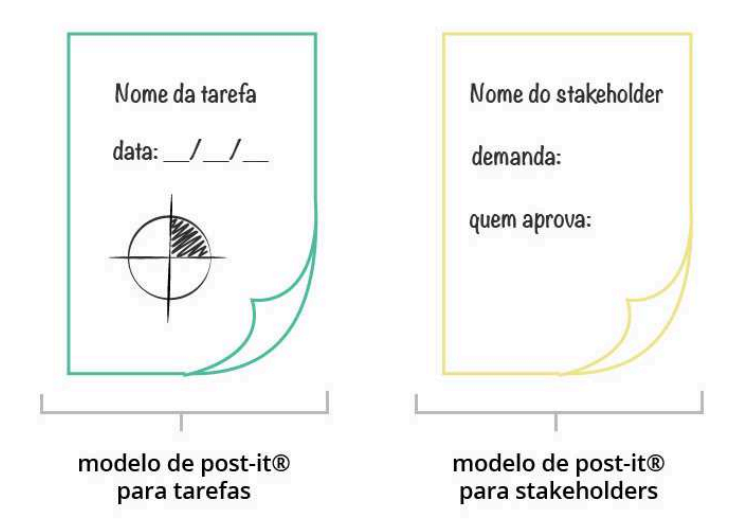

Figura 29: Exemplo do modelo de post-its®. Fonte: Autora (2016).

*<sup>4</sup> Ferramenta para gerenciamento de projetos que mostra de modo visual e simpliicado como se desenvolve o cronograma, utilizando barras que representam uma linha do tempo.*

Para a segunda linha da tabela, o cabeçalho secundário referente às partes envolvidas, deve-se colar post-its® na cor amarela contendo as seguintes informações correlacionadas às tarefas abrangidas: nome do *stakeholder* envolvido naquela atividade; pendência aguardada; e, caso exista, o nome da pessoa que irá aprová-la. Desse modo, será possível traçar coordenadas e estabelecer relações visuais entre atrasos, entregas de *stakeholders*, e etapas.

 Ainda sobre o segundo grupo de elementos constituintes do painel visual, os blocos 8 e 9 explicam para o usuário como deve ser o preenchimento do cronograma, as informações que devem ser completadas, e dispõe os post-its® para uso alocados em pequenas caixas.

 O quadro 3 apresenta os componentes do segundo conjunto do painel e os requisitos relacionados.

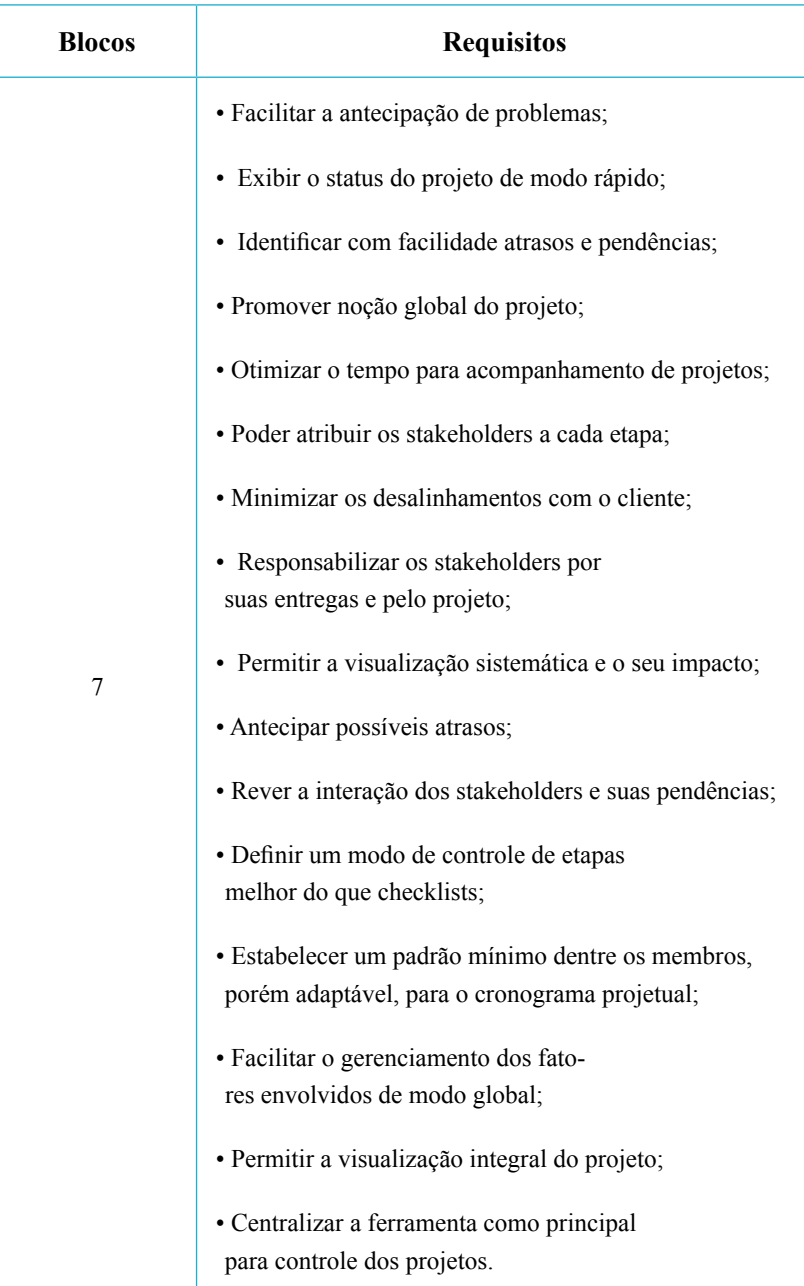

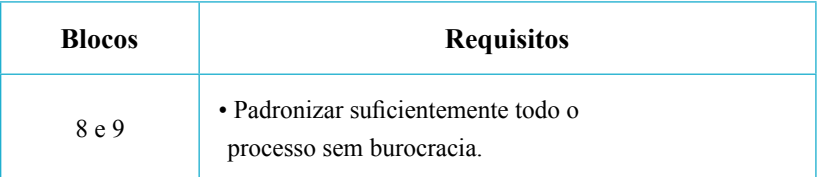

Quadro 3: Requisitos atendidos no segundo grupo de blocos da ferramenta. Fonte: Autora (2016).

Finalmente, o terceiro conjunto de blocos envolve instruções para o registro fotográico do painel (10), local para as informações sobre o lançamento do projeto (11), lições aprendidas e boas práticas desenvolvidas (12).

O espaço 10 contém recomendações para auxiliar na documentação do projeto de modo não burocrático utilizando fotos semanais. O local 11 é destinado ao preenchimento do que é preciso para o lançamento final, como recursos, pessoas, definições, e a data que irá ocorrer. Por último, o bloco 12 cede área para que sejam colocadas as lições aprendidas no projeto e as condutas tomadas como positivas visando o registro dos procedimentos.

Dessa forma, o terceiro grupo de elementos engloba os seguintes requisitos como o quadro 4 apresenta.

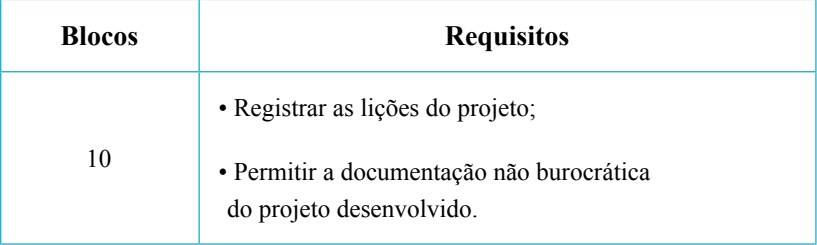

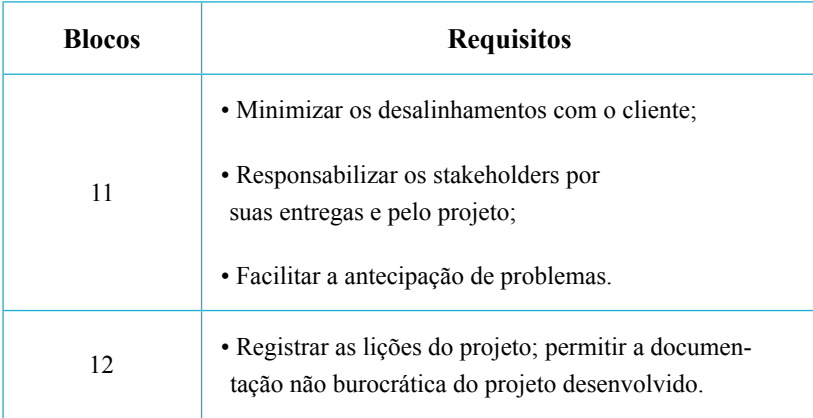

Quadro 4: Requisitos atendidos no terceiro grupo de blocos da ferramenta. Fonte: Autora (2016).

Todos os segmentos do painel foram ilustrados em estilo cartunizado em ordem de torná-lo amigável, de facilitar a identificação visual rápida, e de evitar que os usuários o encarem como um processo burocrático tedioso.

# 4.5.3 Digitalização da proposta

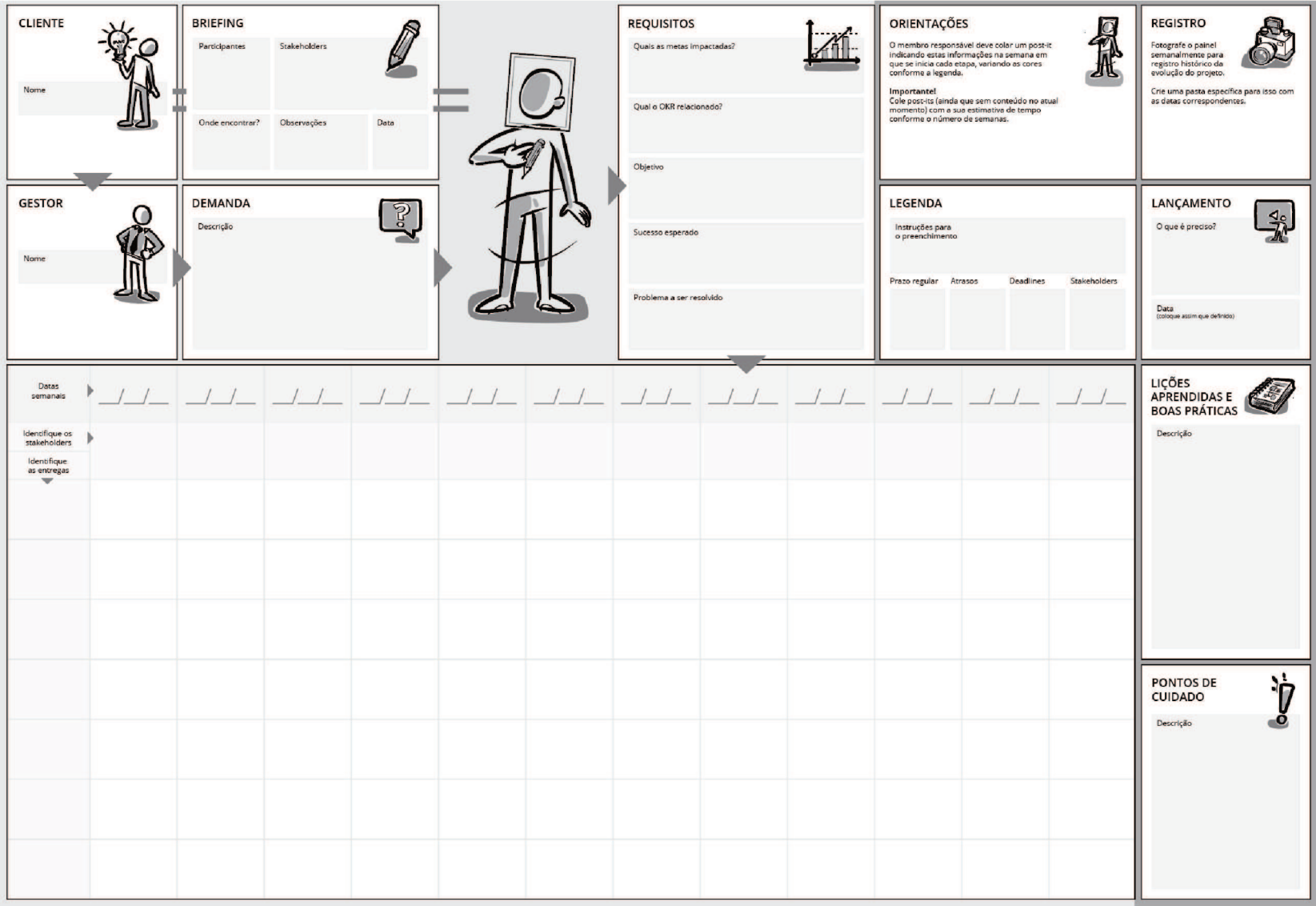

Figura 30: Protótipo da ferramenta. Fonte: Autora (2016).

Como etapa primária do processo de digitalização no programa *adobe illustrator cc*, construiu-se um grid para estabelecer relações de alinhamento entre as unidades. Tondreau (2009) coloca que um grid é utilizado como organização do espaço e da informação para o leitor, mapeando um plano para todo o projeto. Para este, foi desenvolvido um grid modular, o qual, segundo Samara (2007), consiste essencialmente em um grid colunar com muitas guias horizontais que criam módulos e auxiliam na padronização do desenho de informações tabulares. As proporções dos módulos podem ser deinidas de variadas maneiras, neste projeto, foi estabelecido a partir do tamanho das células da tabela do cronograma central.

Construiu-se o grid sobre uma malha de dimensões de 5mm x 5 mm. O tamanho dos módulos foi determinado para a acomodação de dois post-its® colados na vertical em cada espaço, finalizando em 75 mm x 50 mm (Figura 31).

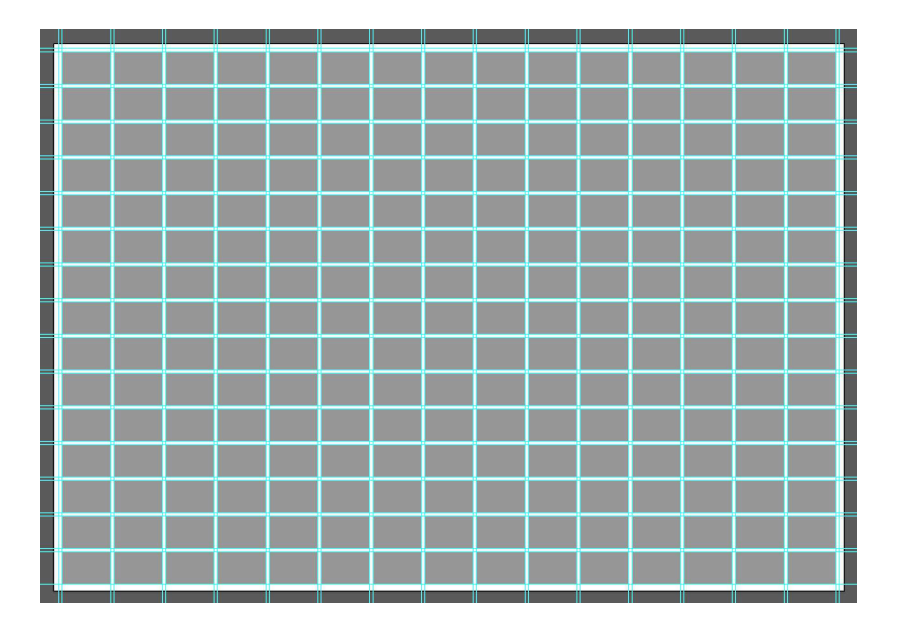

Figura 31: Diagrama modular. Fonte: Autora (2016).

Posteriormente, foram construídas sobre as zonas espaciais do painel, assim como demonstra a Figura 32, e, em seguida, utilizando a malha, posicionou-se as caixas de conteúdo dentro dos grandes blocos (Figura 33).

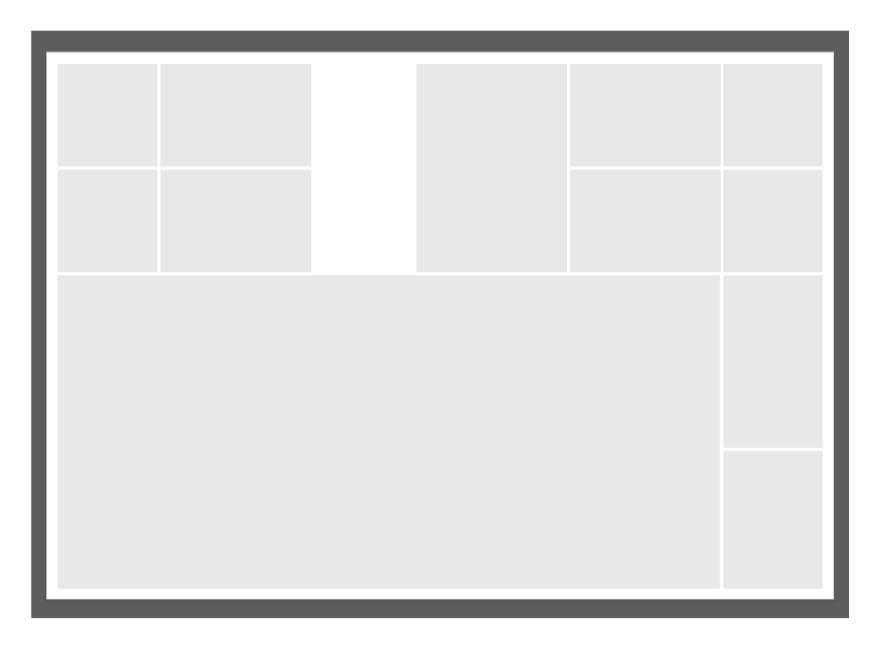

Figura 32: Zonas espaciais. Fonte: Autora (2016).

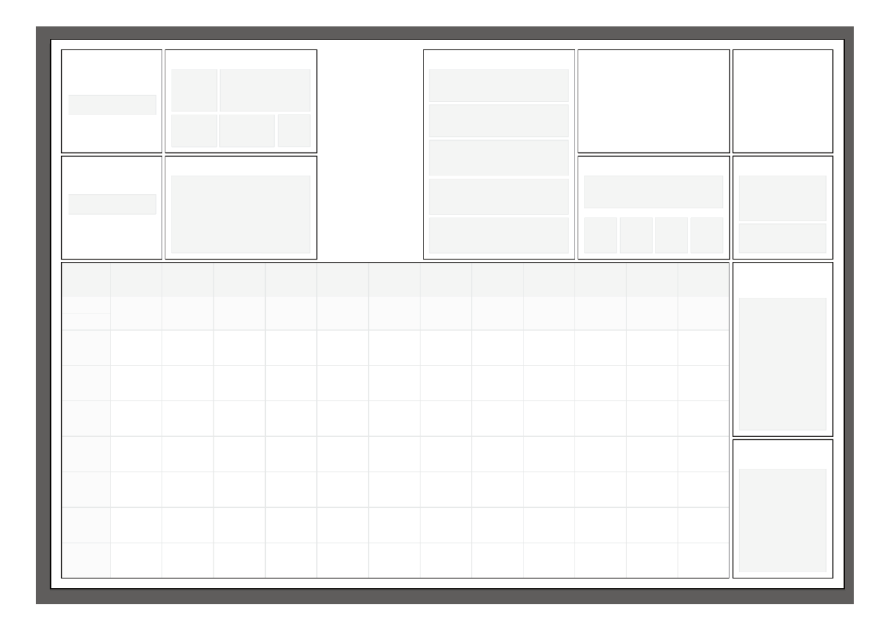

Figura 33: Caixas internas diagramadas. Fonte: Autora (2016).

A fonte empregada foi a Open Sans, família tipográfica ampla e estipulada pela Resultados Digitais para auxiliar nas aplicações do que tange a empresa. A fonte é não serifada e possui letras com boas aberturas. satisfatória altura x e distinção dos elementos, o que lhe garante uma boa legibilidade e leiturabilidade. A fim de garantir a hierarquia tipográfica e um ritmo proporcional de tamanhos, definiu-se as dimensões das fontes utilizadas, sendo 30pt, para títulos, 20pt para textos, e 15pt para observações. Lupton e Phillips (2008) apresentam que a hierarquia se exprime visualmente pelas variações em escalas, tonalidades, espacejamentos, e que, sem ela, a comunicação gráfica se torna confusa e dificultada. Além dos fatores relatados, a escolha de tamanhos também considerou a aplicação no produto final, neste caso, em um painel visual fixado na parede. Assim, os elementos textuais teriam de ser lidos em uma distância de pelo menos  $100 \text{ cm}$ .

Para instaurar o agrupamento e a relação hierárquica também entre os componentes não tipográficos do painel, utilizou-se a cor branca e as nuances de cinza. Neste projeto, os blocos brancos tornaram-se grandes áreas positivas quanto ao fundo. "Mesmo com o preto apenas, é possível conseguir cor e textura usando diferentes tons" (TONDREAU, 2009, p.100).

As ilustrações do painel foram posicionadas à direita para possibilitar o alinhamento à esquerda dos textos e dos itens internos. Williams  $(2005, p.31)$  coloca que "mesmo quando os elementos estiverem fisicamente separados uns dos outros, se estiverem alinhados, haverá uma linha invisível conectando-os, tanto em relação aos seus olhos quanto à sua mente".

Quanto ao atendimento dos objetivos específicos, ao fim do processo de criação, cumpriu-se o de "Desenvolver uma ferramenta visual que minimize as fragilidades do gerenciamento de projeto do time de criação", utilizando princípios do design gráico para a organização das informações definidas para o suprimento das fragilidades da equipe.

### **4.6 GODP: Etapa 4 (Execução)**

Nesta etapa, deve-se realizar as especificações do projeto para envio à produção. Espera-se que, para uma versão final desta ferramenta, o protótipo reinado e ajustado transforme-se em um painel de vidro adesivado na parte de trás que será ixado na parede. O adesivo deverá ser fiel ao modelo da ferramenta desenvolvida, disponibilizada em formato PDF com todos os elementos transformados em curvas. O vidro deverá conter as dimensões exatas do material digital. Para suporte dos post-its®, serão anexados pequenas caixas de acrílico no local indicado. As dimensões do vidro ainda não podem ser descritas pois são necessários os ajustes nos protótipos que resultarão em uma nova rediagramação dos elementos.

Vale ressaltar que, após testes, o novo redimensionamento do painel será dado em função do nível de utilização das áreas dispostas. Também, como a versão final da ferramenta será replicada em virtude dos variados projetos que ocorrem, os blocos sobre instruções de uso serão

retirados e apresentados separadamente de modo abrangente a todos os painéis. Espera-se que após os ajustes finais, o projeto seja reduzido em altura.

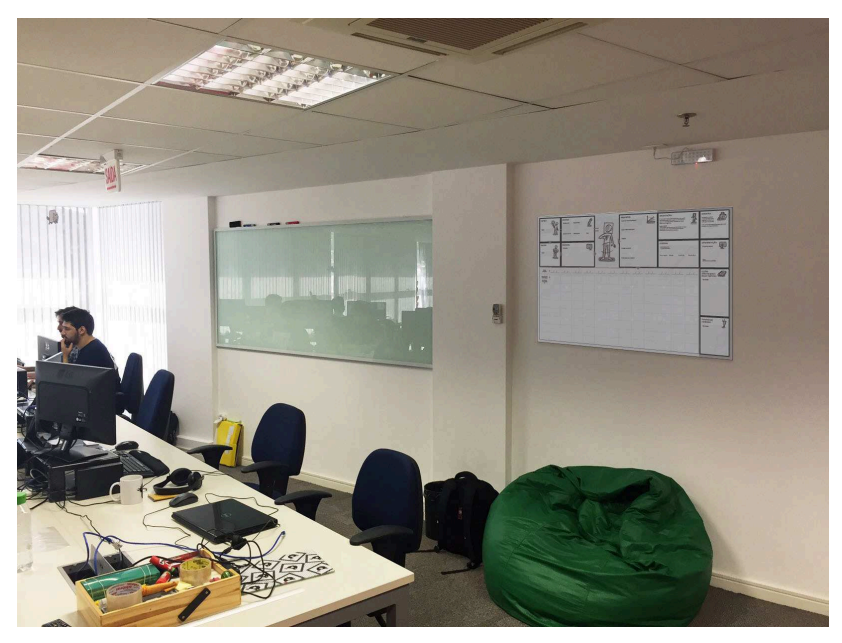

Figura 34: Simulação do protótipo no ambiente. Fonte: Autora (2016).

### **6.7 GODP: Etapa 5 (Viabilização)**

Nesta etapa, deve-se realizar as averiguações finais sobre o produto para garantir o seu desempenho, contudo, ressalta-se que devido a um evento realizado pela empresa Resultados Digitais, houve concentração de esforços de trabalho da equipe no mês de Setembro e Outubro que implicaram em restrições momentâneas para iniciar e executar projetos durante o desenvolvimento desta pesquisa. Dessa forma, não foi possível realizar testes no protótipo da ferramenta.

Para a obtenção de informações sobre a percepção dos membros e para a coleta de *feedbacks* do painel, foram aplicados questionários na equipe - com exceção do gestor - intencionando o atendimento do

objetivo especíico 4 "Analisar a potencialidade da ferramenta a partir de questionários aplicados aos usuários". Assim, foi possível compreender o juízo dos membros quanto a proposta e identiicar as potencialidades de melhorias e de aperfeiçoamento da ferramenta.

#### **4.6.1 Questionário Preparatório**

O objetivo deste questionário foi o de obter a opinião dos membros sobre a importância de uma ferramenta visual no gerenciamento de projetos no time. Ele foi aplicado antes dos protótipos serem exibidos e explicados para possibilitar comparações posteriores à apresentação.

No questionário preliminar, 100% dos membros responderam que possuíam interesse em utilizar uma ferramenta que permitisse uma visão mais integral dos projetos, e 75% consideraram isso um fator importante. Pode-se relacionar este resultado ao que foi concluído nas entrevistas: ainda existe uma falta de compreensão sistemática dos projetos executados.

Sobre os itens que uma ferramenta deveria auxiliar em um projeto, as opções Prazos, Entregas e Pendências, foram selecionadas por todos os membros, o que também corresponde ao que foi visto no diagnóstico: são esses os fatores afetados quando há entraves no desenvolvimento de projetos. As demais opções não obtiveram a mesma adesão (Figura 35). Contudo, como todos os itens disponíveis para marcação eram alusivos a fragilidades encontradas pela pesquisadora, é possível concluir que, apesar da equipe sentir a consequência dos empecilhos nos projetos, ainda não há clareza e consciência sobre as suas causas, apenas se percebe os impactos finais.

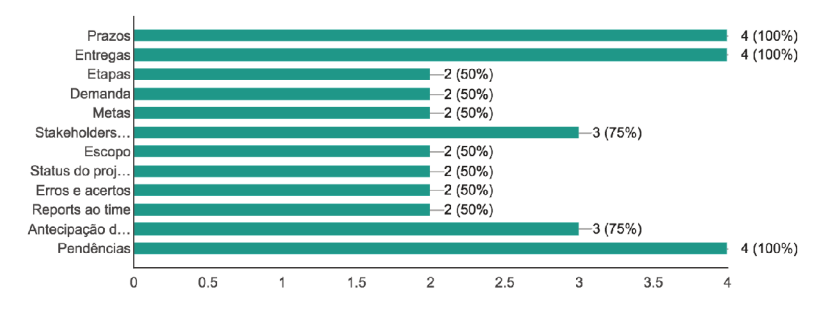

Figura 35: Gráfico do questionário preparatório. Fonte: Autora (2016).

## 4.6.2 Ouestionário de Verificação Final

Este segundo questionário tem o intuito de fornecer comparativos e de ser um espaco aberto à *feedbacks* para ajustes futuros além dos que já foram comentados durante as apresentações e nas entrevistas não dirigidas.

Sobre as fragilidades da ferramenta, foram elencados os seguintes tópicos:

- 1) Post-its<sup>®</sup> podem se desprender:
- 2) Falta de clareza sobre a nomeação de alguns blocos;
- 3) Não atribuição de outros membros da equipe;
- 4) Tamanho físico:
- 5) Espaco para briefing mais detalhado;
- 6) Limitação do cronograma em número de linhas.

Quanto às questões que envolvem espacos (4, 5 e 6), seja do material em si quanto o de seus elementos, foi de fato previsto durante o momento de criação para que se possa conhecer a fundo o comportamento da ferramenta quando se recebe diferentes projetos. Deseja-se que, após o período de testes, todos os espaços sejam otimizados e adaptados.

Durante a análise de dados, foi identificado que outros membros podem participar da execução de um projeto, mas sempre de forma esporádica. O único do time que participa de todo o ciclo é o gerente executor.

Portanto, o tópico 3 levantado é algo a se ter atenção, mas é interessante ser levado para testes a atribuição de possíveis outros membros como *stakeholders* do projeto e associá-los diretamente às etapas. As fragilidades 1 e 2 são realmente preocupantes e serão analisadas com cautela durante as verificações para medidas de correções futuras.

 Sobre os problemas que a ferramenta ajuda a resolver, foram relatados os seguintes aspectos:

1) Alinhamento visual claro de quem são e quais são os papéis de cada stakeholder do projeto;

2) Onde se encontram os gargalos e problemas que comprometem as entregas;

3) Como é a divisão das entregas no tempo do projeto;

4) O entendimento do status em que o projeto se encontra;

5) A falta de visão global do andamento dos projetos tanto para os membros, quanto para o gestor e, principalmente, para os clientes;

6) Facilita as tomadas de decisão quanto ao escopo do projeto;

7) Promove a clareza da importância do projeto ao destacar as metas e OKR relacionados.

 Sobre as principais diferenças da atual forma de gerenciamento, os membros pontuaram:

1) A existência de um painel visual;

2) Visualização mais clara do cronograma;

3) A quantidade e riqueza de informações sobre o projeto sem a necessidade de se gastar muito tempo com o levantamento e o preenchimento;

4) Registro semanal do andamento;

5) Registro das metas e OKRs relacionados;

6) A visibilidade do projeto de sempre estar na parede e não misturado com tarefas rotineiras no Trello;

7) A centralização de todas as etapas do projeto em apenas um lugar;

8) Facilidade de se reunir em torno do painel para alinhamentos rápidos.

Nas duas perguntas anteriores, nota-se que os pontos citados demonstram valor percebido na ferramenta como algo positivo a ser implementado. Constata-se que muitas das questões elencadas como diferenciais e problemas resolvidos, foram despriorizadas no primeiro questionário durante a pontuação dos itens em que uma ferramenta deveria auxiliar em um projeto. Tal fato insinua que a apresentação da ferramenta aos membros, suas finalidades e seus porquês, contribuíram, inclusive, para o melhor entendimento e consciência da equipe sobre a razão das fragilidades no atual método de gerenciamento utilizado.

Desse modo, 100% dos membros demonstraram interesse em utilizar o painel em um projeto o qual executa e 100%, em uma escala de 1 a 5, avaliaram em 4 o potencial visto como facilitadora no gerenciamento projetual, nota a qual é considerada bastante satisfatória para uma versão prototipada ainda sem testes e com diversas capacidades a serem aprimoradas.

### **5. CONSIDERAÇÕES FINAIS**

Conclui-se, com este trabalho, que a utilização de gerenciamentos ágeis e o prezar por processos não burocráticos em uma *startup* possui muitas vezes brechas que surtem efeitos contrários na agilidade almejada. Acarretam em atrasos, geração de pendências e, inclusive, impactos na qualidade. Neste cenário, o resgate dos princípios tradicionais de gerenciamento de projetos trazidos de um modo menos engessado e adaptado à realidade da empresa, tem muito a contribuir. Viu-se que o pensamento visual é fundamental para facilitar esses fatores e para promover um entendimento global e fluente.

Durante o desenvolvimento deste projeto, a incorporação de um método alinhado ao Design Thinking foi essencial para o conhecimento do ambiente, da natureza dos problemas e para alcançar conclusões pertinentes e certeiras que serviram de guias na elaboração de soluções.

Algumas dificuldades e potencialidades foram encontradas nesse processo. Como pontos positivos, destacam-se: a organização e síntese da riqueza de dados qualitativos obtidos; o entendimento dos pesquisados como contribuidores para o valor do trabalho; e a apresentação do projeto como uma proposta de melhorias e não de exposição de fragilidades. Foi percebido que reuniões preparadas e planejadas trouxeram credibilidade aos pesquisados e auxiliou na compreensão inal deles sobre como todas as etapas ocorreram. A maior diiculdade presente durante o projeto foi a sincronia de uma pesquisa acadêmica à rotina da empresa, considerando a combinação de prazos e momentos de aplicação projetual a um ambiente empresarial.

Quanto ao resultado projetual atingido, considera-se que foi de grande valia para a equipe. Criar uma ferramenta visual adaptada à realidade do time foi fundamental para conseguir atingir todos os requisitos levantados e para atender as especificidades necessárias. A solução também pôde propor uma forma interativa e ágil de utilização, adaptando-se ao ambiente de startup. Desse modo, o depoimento do gestor do time sobre a realização do projeto reforça o resultado do projeto: "Em muitos momentos já pensei em utilizar um kanban de verdade físico no time. Eu gostaria de algo analógico que o restante do Marketing visse o

nosso volume de trabalho. Eu tenho bastante interesse em testar a ferramenta que a Thaís desenvolveu porque acredito que ela tenha a contribuir ao nosso time. Vai ser muito interessante para mim poder acompanhar os projetos de forma mais rápida com o cronograma e com a ajuda dos alertas visuais que sinalizam quando algo está errado".

## **6. REFERÊNCIAS**

AGILE ALLIANCE. **Manifesto for agile software development**. 2015. Disponível em: <https://www.agilealliance.org/agile101/the-agilemanifesto/>. Acesso em: 15 jun. 2016.

AGILE MANIFESTO. **Manifesto for Agile Software Development**. 2001. Disponível em: <http://www.agilemanifesto.org/> Acesso em: 15 jun. 2016.

AMARAL, D. et al. **Gerenciamento ágil de projetos:** aplicação em produtos inovadores. São Paulo: Saraiva, 2011. 240 p.

ASSOCIAÇÃO BRASILEIRA DE STARTUPS. Disponível em: <http:// www.abstartups.com.br/>. Acesso em: 10 maio 2016.

BROWN, Tim. **Design thinking:** uma metodologia poderosa para decretar o fim das velhas ideias. Rio de Janeiro: Elsevier, 2010.

CIERCO, Agliberto. et al.. **Gestão de Projetos. Rio de Janeiro:** FGV, 2012. 160 p.

DDC - DANISH DESIGN CENTRE (Dinamarca). **The Design Ladder.**  2015. Disponível em: <http://ddc.dk/en/2015/05/the-design-ladder-foursteps-of-design-use/>. Acesso em: 18 maio 2016.

DONDIS, Donis A. **Sintaxe da linguagem visual**. 2.ed. São Paulo: Martins Fontes, 1997. 240p.

ENDEAVOR BRASIL (Brasil). **Índice de Cidades Empreendedoras 2015**. 2015. Disponível em: <https://endeavor.org.br/indice-cidadesempreendedoras-2015/>. Acesso em: 08 jun. 2015.

FINOCCHIO JÚNIOR, F.. **Project Model Canvas:** gerenciamento de projetos sem burocracia. Rio de Janeiro: Elsevier, 2013.

FERNANDES, Teresa de Jesus Simões. **Indicadores para a gestão dos processos de inovação de empresas startup**. 2014. 128 f. Tese (Mestrado) - ISCTE-IUL, Lisbora, 2014. Disponível em <http://hdl. handle.net/10071/8606>. Acesso em: 28 abril 2016.

GIL, Antonio Carlos. **Como elaborar projetos de pesquisa**. São Paulo: Atlas, 1991.

GIMENO, José María Iváñez. **La gestión del diseño en la empresa**. Madrid: Mcgraw-hill de Management, 2000. 473 p.

LAKATOS, Eva Maria; MARCONI, Maria de Andrade. **Metodologia Cientíica**. 5. ed. São Paulo: Atlas, 2003. 312 p.

LIEDTKA, J.; OGILVIE, T.. **A magia do design thinking:** um kit de ferramentas para o crescimento rápido de sua empresa. São Paulo: HSM Editora, 2015. 240 p.

LONGHI, F. **A história da revolução das startups**. Imasters, 2011.

LUPTON, Ellen; PHILLIPS, Jennifer C. **Novos fundamentos do design**. São Paulo: Cosac Naify, 2008.

MARTINS, Rosane Fonseca de Freita. **A Gestão de Design como uma estratégia organizacional:** um modelo de integração do design em organizações. 2004. Tese (doutorado) - Departamento de Engenharia de Produção, Universidade Federal de Santa Catarina, Florianópolis, 2004.

MERINO, Giselle Schmidt Alves Díaz. **Metodologia para a prática projetual do Design com ênfase no Design Universal**. 2013. 130 f. Qualiicação Tese (Doutorado) - Curso de Programa de Pós Graduação

em Engenharia de Produção, Universidade Federal de Santa Catarina, Florianópolis, 2013.

MOZOTA, Brigitte Borja de. **Gestão do design:** usando o design para construir valor de marca e inovação corporativa. Porto Alegre: Bookman, 2011.

OSTERWALDER, A.; PIGNEUR, Y.. **Business Model Generation:** a handbook for visionaries, game changers and challengers. Wiley John & Sons, 2010.

PEREIRA, P.; TORREÃO, P.; MARÇAL, A. S. **Entendendo Scrum para Gerenciar Projetos de Forma Ágil.** Revista MundoPM, Número 14, Abr/ Mai 2007.

PMI. **Project Management Institute**. Disponível em: <http://brasil.pmi. org>. Acesso em: 20 jun. 2016.

PMI. **A guide to the project management body of knowledge (PMBOK)**. Project Management Institute, Inc - PMI, Newtown Square, 5th Edition, Pennsylvania, 2013.

RIES, Eric. **A startup enxuta:** como os empreendedores atuais utilizam a inovação contínua para criar empresas extremamente bem-sucedidas. Tradução: Carlos Szlak. São Paulo: Lua de Papel, 2012.

ROZENFELD, H. et al.. **Gestão de Desenvolvimento de Produtos:** uma referência para a melhoria do processo. São Paulo: Saraiva, 2006. 542 p.

SAMARA, Timothy. **Grid:** Construção e desconstrução. São Paulo: Cosac Naify, 2007.

SCHUMPETER, J. 1934. **The Theory of Economic Development**. Cambridge, Mass.: Harvard University Press.

SIBBET, D.. **Reuniões Visuais:** como gráicos, lembretes autoadesivos e mapeamento de ideias podem transformar a produtividade de um grupo. Rio de Janeiro: Alta Books, 2013.

TEIXEIRA, Julio Monteiro. BENEDET, Giuliano, HOPPE, Anna. **Um paso a passo para transformar pesquisa informacional e personas em requisitos de projeto**. E-revista Logo, Florianopolis, v. 4, n. 2, p.1-16, dez. 2015. Disponível em: <http://incubadora.periodicos.ufsc.br/index.php/ eRevistaLOGO/article/view/3705/4386>. Acesso em: 12 dez. 2015.

TEIXEIRA, Julio Monteiro. MERINO, Eugenio Andrés Diaz, WOLF, Brigitte. **Gestão Visual de Projetos:** identiicação de oportunidades a partir de pesquisa de campo na Europa. IDMi, Florianopolis. 2015. Disponível em: <http://limonadadesign.com.br/idemi2015/anais/04/143814.pdf>. Acesso em: 22 jun. 2016.

TEIXEIRA, Julio Monteiro. **Gestão Visual de Projetos:** Um modelo que utiliza o design para promover maior visualização ao processo de desenvolvimento de projetos. 2015. 330 f. Tese (Doutorado) - Curso de Engenharia de Produção, Centro Tecnológico, Universidade Federal de Santa Catariana, Florianopolis, 2015. Disponível em: <https://repositorio.ufsc.br/ xmlui/handle/123456789/132982>. Acesso em: 30 jul. 2015.

TEIXEIRA, J; SCHOENARDIE R.; MERINO, E.. **Design Management:**  management levels and project development relations. In: Proceedings. Design Management: Toward a new era of innovation, Hong Kong, 2011, p. 194-201.

TONDREAU, Beth. **Criar Grids:** 100 Fundamentos de layout. São Paulo: Blucher, 2009.

WILLIAMS, Robin. **Design para quem não é designer:** noções básicas de planejamento visual. 2. ed. São Paulo: Callins, 2005.

VIANNA, M. et al.. **Design Thinking:** Inovação em negócios. Rio de Janeiro: Mjv Press, 2012. 161 p.

XPLANE. **Visuals Align Worksheet No 3:** Empathy Map. [ca.2013]. Disponível em: <http://x.xplane.com/visual\_alignment\_dl/>. Acesso em: 15 Jun. 2016.
# APÊNDICE A - Formulário de aceite parceria empresa e acadêmico de TCC

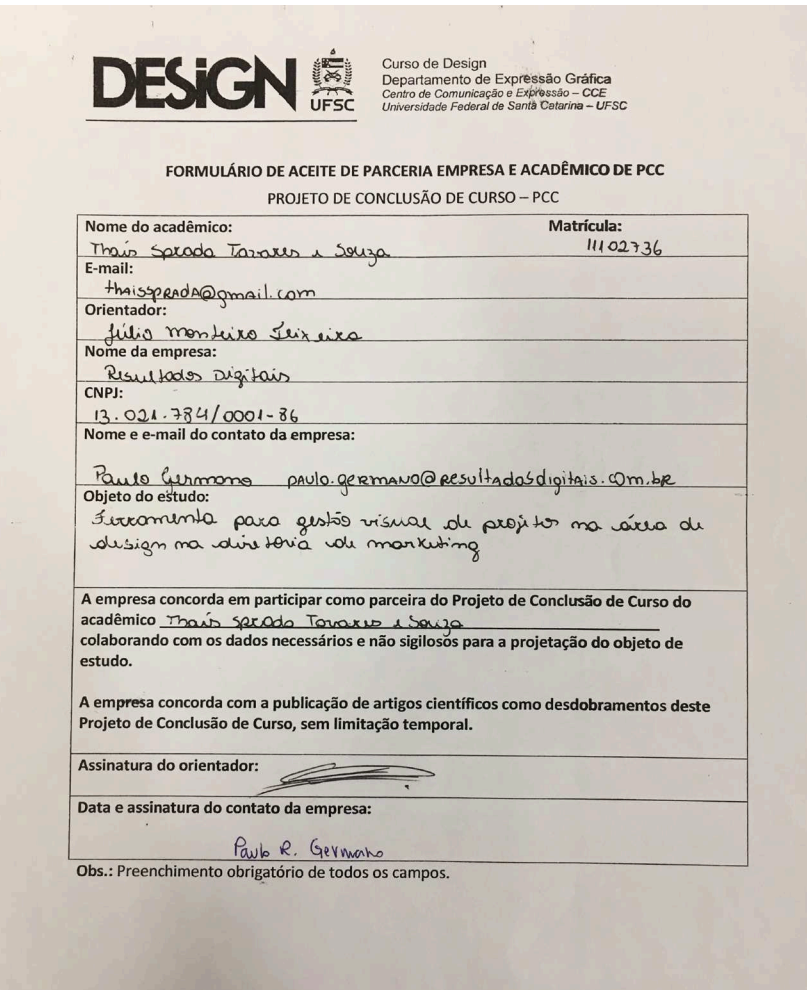

## APÊNDICE B - Modelo de questionário preparatório

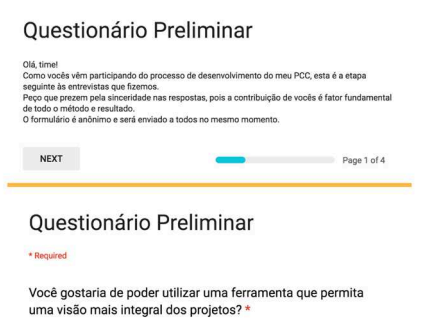

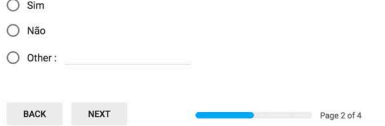

#### Questionário Preliminar

Qual o nível de importância disso para os projetos que você gerencia?

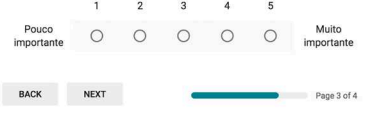

#### Questionário Preliminar

Em quais pontos uma ferramenta deveria auxiliar a visualizar e gerenciar um projeto?  $\Box$  Prazos  $\Box$  Entregas

- $\Box$  Etapas
- $\Box$  Demanda
- $\Box$  Metas
- $\Box$  Stakeholders envolvidos
- $\Box$  Escopo
- $\Box$  Status do projeto
- $\Box$  Erros e acertos
- $\Box$  Reports ao time
- $\Box$  Antecipação de problemas
- $\Box$  Pendências

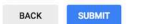

### APÊNDICE C - Modelo de questionário de avaliação

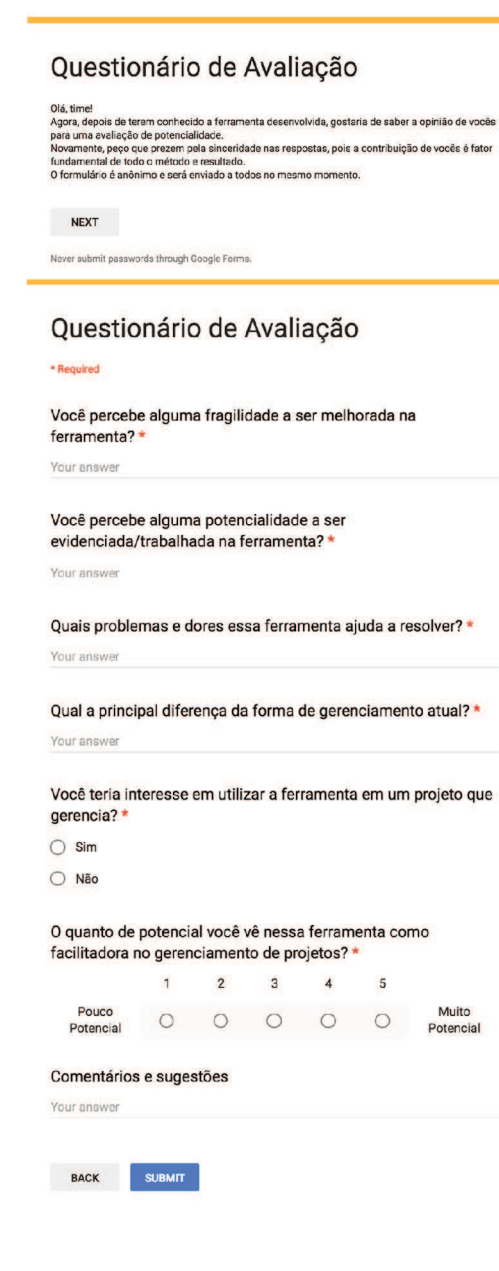